**Česká zemědělská univerzita v Praze**

**Provozně ekonomická fakulta**

**Katedra informačních technologií**

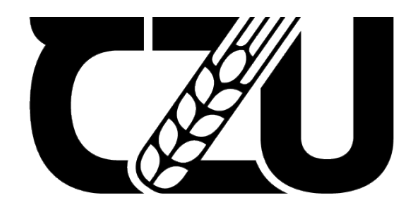

**Bakalářská práce**

# **Analýza požadavků a návrh nového přístupného webu pro zvolenou společnost**

**Václav Filip**

**© 2021 ČZU v Praze**

## ČESKÁ ZEMĚDĚLSKÁ UNIVERZITA V PRAZE

Provozně ekonomická fakulta

ZADÁNÍ BAKALÁŘSKÉ PRÁCE

**Václav Filip** 

Informatika

Název práce

Analýza požadavků a návrh nového přístupného webu pro zvolenou společnost

Název anglicky

Requirements analysis and design of a new accessible website for the selected company

#### Cíle práce

Hlavním cílem bakalářské práce je analýza webových stránek pro společnost Genseq, s.r.o. zabývající se genetikou. A následné realizování návrhu nového webu na základě analýzy a identifikace potřeb zadavatelů.

Dílčím cílem práce je analýza problematiky, přístupnosti, popis pravidel a metod vázajících se k tvorbě přístupného webu. Dalším cílem je zmapování vybraných stránek a identifikace problémů a bariér pomocí vhodných analytických nástrojů a následné porovnání a formulace výsledků.

#### **Metodika**

Bakalářská práce je rozdělena na dvě hlavní části. První část bakalářské práce bude založena na studiu a analýze odborných informačních zdrojů zabývajících se tvorbou a přístupností webových stránek. Tato část se bude zabývat zejména teoretickou stránkou dané problematiky.

Praktická část práce bude založena na analýze webových stránek společnosti Genseq, s.r.o. vzhledem k pravidlům přístupnosti. Na základě provedené analýzy bude následně vytvořen návrh vhodného vzorového řešení splňující podmínky přístupnosti. Na základě teoretických poznatků a výsledku v praktické části budou formulovány závěry práce.

Oficiální dokument \* Česká zemědělská univerzita v Praze \* Kamýcká 129, 165 00 Praha - Suchdol

#### Doporučený rozsah práce

 $30 - 40$  stran

#### Klíčová slova

Přístupnost, optimalizace, web, webové stránky, responzivní design, WCAG

#### Doporučené zdroje informací

ECCHER, C. Profesionální webdesign : techniky a vzorová řešení pro XHTML a CSS. Brno: Computer Press, 2010. ISBN 978-80-251-2677-6.

HOGAN, B P. HTML5 a CSS3 : výukový kurz webového vývojáře. Brno: Computer Press, 2011. ISBN 978-80-251-3576-1.

KAUSHIK, A. Webová analytika 2.0 : kompletní průvodce analýzami návštěvnosti. Brno: Computer Press, 2011. ISBN 978-80-251-2964-7.

SCHAFER, S M. HTML, XHTML a CSS : bible [pro tvorbu WWW stránek] : 4. vydání. Praha: Grada, 2009. ISBN 978-80-247-2850-6.

Předběžný termín obhajoby 2021/22 LS-PEF

Vedoucí práce Ing. Petr Benda, Ph.D.

Garantující pracoviště Katedra informačních technologií

Elektronicky schváleno dne 27. 7. 2021

doc. Ing. Jiří Vaněk, Ph.D. Vedoucí katedry

Elektronicky schváleno dne 5. 10. 2021

 $\frac{1}{2}$ 

Ing. Martin Pelikán, Ph.D. Děkan

V Praze dne 02, 01, 2022

Oficiální dokument \* Česká zemědělská univerzita v Praze \* Kamýcká 129, 165 00 Praha - Suchdol

### Čestné prohlášení

Prohlašuji, že svou bakalářskou práci Analýza požadavků a návrh nového přístupného webu pro zvolenou společnost jsem vypracoval(a) samostatně pod vedením vedoucího bakalářské práce a s použitím odborné literatury a dalších informačních zdrojů, které jsou citovány v práci a uvedeny v seznamu použitých zdrojů na konci práce. Jako autor uvedené bakalářské práce dále prohlašuji, že jsem v souvislosti s jejím vytvořením neporušil autorská práva třetích osob.

V Praze dne 15.3.2022

#### Poděkování

Rád bych touto cestou poděkoval vedoucímu bakalářské práce prof. Ing. Petru Bendovi, Ph.D., za cenné připomínky, odborné rady a vedení, kterým výrazně přispěl k vypracování této bakalářské práce.

# **Analýza požadavků a návrh nového přístupného webu pro zvolenou společnost**

#### Abstrakt

Bakalářská práce je rozdělena na dvě hlavní části. První část bakalářské práce je založena na studii a analýze odborných informačních zdrojů zabývajících se tvorbou a přístupností webových stránek. Tato část se zabývá teoretickou stránkou dané problematiky.

Praktická část práce se zakládá na analýze webových stránek společnosti Genseq s.r.o. vzhledem k pravidlům přístupnosti. Na základě analýzy je vytvořen návrh vhodného vzorového řešení splňující podmínky přístupnosti.

Hlavním cílem bakalářské práce je analýza přístupnosti webových stránek pro společnost Genseq s.r.o zabývající se genetikou. A realizování návrhu nového webu na základě analýzy a identifikace potřeb zadavatelů.

Dílčím cílem práce je analýza problematiky, popis pravidel a metod vázajících se k tvorbě přístupného webu. Dalším cílem je zmapování vybraných stránek a identifikace problémů a bariér pomocí vhodných analytických nástrojů a porovnání a formulace výsledků.

 Výsledkem této práce je popsání teoretické části metodami jednotlivých analýz a úspěšné přenesení těchto teoretických poznatků do praktické části. Na základě výsledků z praktické části je realizován návrh řešení. Na základě teoretických poznatků a výsledků v praktické části je formulován závěr práce.

**Klíčová slova:** Přístupnost, optimalizace, web, webové stránky, responzivní design, WCAG

# **Requirements analysis and design of a new accessible website for the selected company**

#### Abstract

The bachelor thesis is divided into two main parts. The first part of the bachelor thesis is based on the study and analysis of professional information sources dealing with the creation and accessibility of websites. This part deals with the theoretical side of the issue.

The practical part of the work is based on the analysis of the website of Genseq s.r.o. due to accessibility rules. Based on the analysis, a proposal for a suitable model solution meeting the conditions of accessibility is created.

The main goal of the bachelor thesis is the analysis of accessibility of websites for the company Genseq s.r.o dealing with genetics. And the subsequent creation of a model design based on accessibility rules.

Part of the work is the analysis of issues, description of rules and methods related to the creation of an accessible website. Another goal is to map selected sites and identify problems and barriers using appropriate analytical tools and compare and formulate results.

The result of this work is the description of the theoretical part by methods of individual analyzes and the succesful transfer or this theoretical knowledge into the practical part. Based on the results of the practical part, a solution proposal is implemented. Based on theoretical knowledge and the result in the practical part, the conclusions of the work are formulated.

**Keywords**: Accessibility, optimization, web, website, responsive design, WCAG

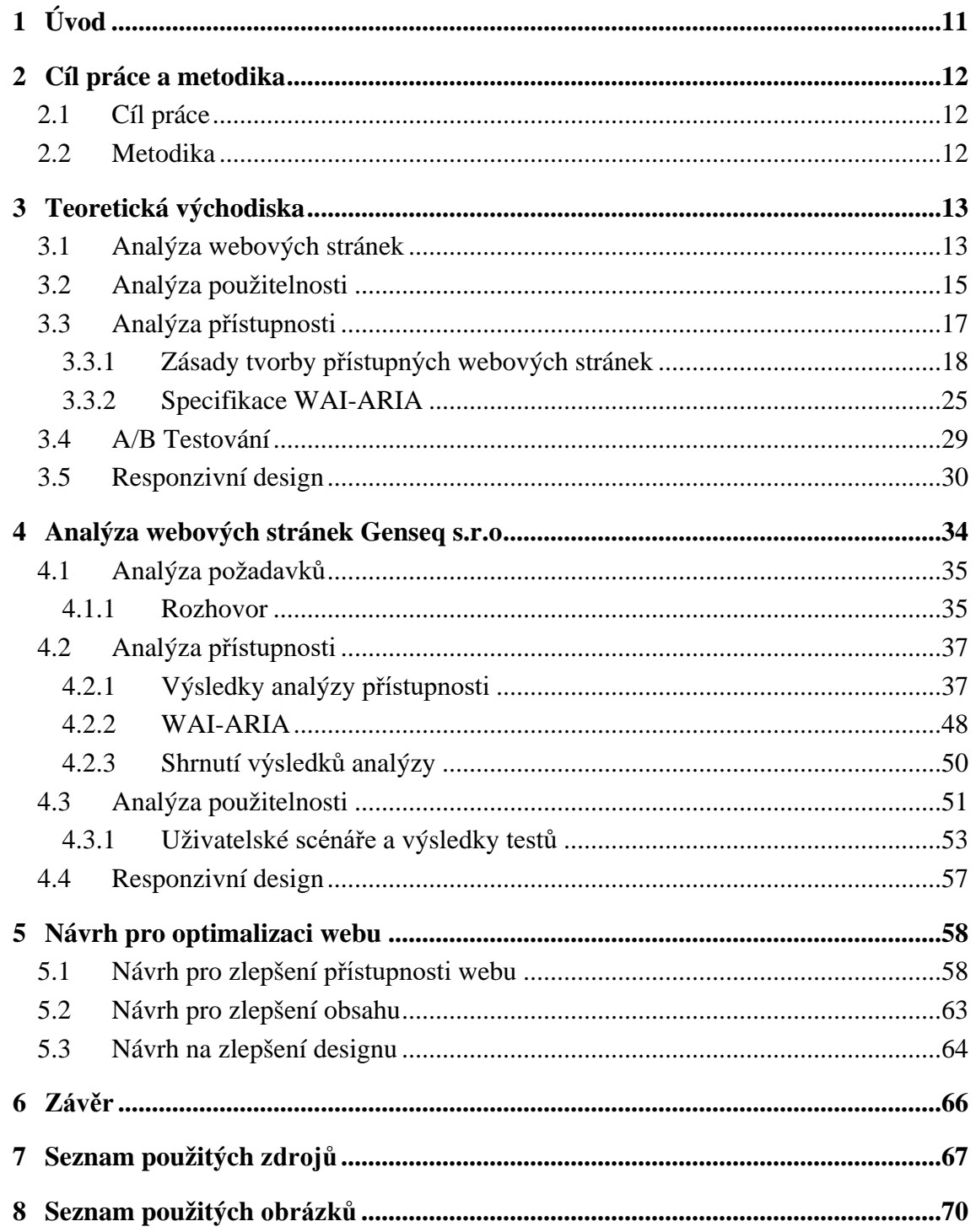

# <span id="page-10-0"></span>1 **Úvod**

V dnešní době, která je především online, je pro firmy, ale i pro menší podnikatele důležité mít webové stránky nebo e-shop v dokonalém stavu. Pokud chce mít podnikatel úspěch, je potřeba mít kvalitní webové stránky, aby se mohl lépe a moderně prezentovat v online prostředí, a posouvat svoji práci o level výše. Tato práce popisuje vhodné nástroje a metody, jak takových webových stránek dosáhnout. Poté jsou tyto metody a nástroje používány na analýzu webových stránek firmy Genseq s.r.o. tak, aby se zjistilo, jak si tyto webové stránky stojí. Na základě výsledků analýz je navrženo řešení.

Pro psaní této bakalářské práce bylo čerpáno ze znalostí, které byly získány během studia na škole, samostudia při tvorbě webů, ale především byly získány vyhledáváním informací z mnoha kvalitních literárních zdrojů.

Tato bakalářská práce se skládá ze dvou hlavních částí. První část je teoretická a druhá praktická. V teoretické části jsou popsány veškeré metody, jak analyzovat webové stránky a některé z nich jsou využity v praktické části, kde se analyzují stránky www.genseq.cz.

# <span id="page-11-0"></span>2 **Cíl práce a metodika**

## <span id="page-11-1"></span>2.1 **Cíl práce**

Hlavním cílem bakalářské práce je analýza webových stránek pro společnost Genseq s.r.o. zabývající se genetikou, a následné realizování návrhu nového webu na základě analýzy a identifikace potřeb zadavatelů. Dílčím cílem práce je analýza problematiky přístupnosti, popis pravidel a metod vázajících se k tvorbě přístupného webu. Dalším cílem je zmapování vybraných stránek a identifikace problémů a bariér pomocí vhodných analytických nástrojů a následné porovnání a formulace výsledků.

## <span id="page-11-2"></span>2.2 **Metodika**

Bakalářská práce je rozdělena na dvě hlavní části. První část bakalářské práce bude založena na studiu a analýze odborných informačních zdrojů zabývajících se tvorbou a přístupností webových stránek. Tato část se bude zabývat zejména teoretickou stránkou dané problematiky.

Praktická část práce bude založena na analýze webových stránek společnosti Genseq s.r.o. vzhledem k pravidlům přístupnosti. Na základě provedené analýzy bude následně vytvořen návrh vhodného vzorového řešení splňující podmínky přístupnosti. Na základě teoretických poznatků a výsledku v praktické části budou formulovány závěry práce.

## <span id="page-12-0"></span>3 **Teoretická východiska**

### <span id="page-12-1"></span>3.1 **Analýza webových stránek**

Analýzu webových stránek lze vysvětlit jako postup zkoumání konkrétních hodnot kvality webových stránek. Závěrem analýzy webové stránky je zjištění kladných a záporných stránek daného webu. Tento závěr se používá jako podklad pro optimalizaci a další úpravy současných stránek. Samotná analýza je pak realizovatelná odlišnými metodami orientovanými na různé části webu (Heczko, 2015).

Analýza webových stránek ze strany společností se většinou používá ve fázi zamrznutí, když web úplně nenapomáhá samotnému podnikání. V tento moment se nejčastěji majitelé zajímají o příčinu neprospívající webové stránky zejména, když jeho součástí je i e-shop. Vyhnout se takovému problému je možné realizováním této analýzy už před samotným spuštěním webu či vykonáním těchto analýz v pravidelných úsecích za chodu.

Nejvíce prováděné analýzy jsou obzvláště analýza použitelnosti, která hodnotí to, jak je jednoduché se na webu orientovat. Další analýzou je analýza přístupnosti, která určuje, zda je web přístupný pro návštěvníky s nějakým postižením. Nejvíce známá analýza je analýza návštěvnosti. Ta pozoruje chování a počty lidí, kteří stránky navštíví. Dále u nich pozoruje jejich vybavení, se kterým web navštívili. Z těchto poznatků je možné vyvodit spoustu užitečných závěrů (Štrupl, 2008).

Dalším důležitým aspektem je design. V dnešní době se design spojuje se slovem responzivní, což uživateli zajišťuje plnou funkčnost a atraktivní design na veškerých zařízeních. Mezi další velmi důležitou analýzu patří analýza na bázi SEO (Search Engine Optimization). Ta hledá nedostatky v hierarchii a v celém kódu webu. Pro lepší hodnocení a získání lepší pozice v textových vyhledávačích (např. Google, Seznam) je potřeba se těchto chyb zbavit.

Výstupem analýzy webových stránek by měl být dokument, který poukazuje na silné i slabé stránky webu, na nejdůležitější chyby a eventuálně přichází i s konkrétními návrhy jejich řešení. Naopak výsledkem není provedení určitých kroků ani zhodnocení jejich důsledků. Dobrý web je většinou výsledkem více iterací, které zahrnují jak analytickou, implementační tak i kontrolní část. Proto je dobré na některé složky webu provést analýzu opakovaně (Heczko, 2015).

#### <span id="page-14-0"></span>3.2 **Analýza použitelnosti**

Jako vhodný prostředek pro nalezení relevantních nedostatků, které zabraňují v bezproblémové orientaci na webu potencionálním zákazníkům (tzn. uživatelům) je analýza použitelnosti. Mezi nejdůležitější hlediska kvalitního a dobře fungujícího webu patří snadná orientace na webu. Pokud uživatelé během první minuty nenajdou to, co hledají, velmi pravděpodobně se už nevrátí. Pokud na webu dokáže uživatel lehce a bez větších problémů provést to, proč na web přišel, lze o takovém webu říct, že je dobře použitelný. Na takovém webu, by se lidé měli snadno a rychle orientovat, a provedení požadovaných kroků by mělo být snadné. Dále by se neměli setkat s chybami a zásadním zklamáním. Tyto vlastnosti se popisují jako název jedné z nejznámější knihy o použitelnosti, kterou napsal Steve Krug. Název této knihy je "Nenuťte uživatele přemýšlet" (Krug, 2003).

#### **Pravidla použitelnosti**

Realizování použitelného webu je vždy velice speciální proces, při kterém záleží na určitém obsahu webu, jeho funkci a cílové skupině uživatelů. Přesto se v průběhu času na základě testů, statistik a zkušeností odborníků vytvořila sada zásadních principů a pravidel. Tyto principy a pravidla napomáhají k tomu, aby se vědělo, jak má takový použitelný web vypadat, a také, jak by se měly vytvářet jeho jednotlivé funkce. Jejich základy založil uznávaný odborník na použitelnost Jakob Nielsen na začátku 90.let 20.století (Štrupl, 2008).

#### **Heuristická analýza**

Jednou z možností provedení analýzy je heuristická analýza. Ta spočívá v procházení a zkoumání stránek experty, kteří hodnotí, zda web vyhovuje zásadám použitelného webu. Experti daný web kontrolují nezávisle jeden na druhým, a dále pak jeho formu srovnávají s pravidly použitelnosti. Závěrem jejich práce je soupis chyb a možných potíží, které se odkazují na heuristická pravidla. Soupis těchto chyb a problémů je v ideálním případě seřazený podle priorit. Tyto priority se ne vždy určují lehce. Jako součást jejich závěrů je obecný návrh řešení daného problému (Usability.gov, 2006).

#### **Uživatelské testování**

Dalším způsobem provedení analýzy je uživatelské testování, při kterém je použitelnost testována návštěvníky (tzv. testery) pod vedením odborníka. Pro testery se vypracuje scénář, ve kterém jsou sepsány body, které mají splnit. Následně se vyberou cílové skupiny, podle nichž se vyberou daní testeři. Aktivity všech testerů se nahrávají, a po skončení testování je důležitá zpětná vazba testerů (Štrupl, 2008).

## <span id="page-16-0"></span>3.3 **Analýza přístupnosti**

Definice přístupnosti webové stránky znamená, že je přístupná pro všechny uživatele, a to bez ohledu na jejich postižení. Autor knihy "Tvoříme přístupné webové stránky" definuje přístupnost takto: "Přístupná webová stránka je použitelná pro každého uživatele internetu, a to nezávisle na jeho postižení, schopnostech, znalostech, zkušenostech či zobrazovacích možnostech" (Špinar, 2004). Tato věta shrnuje všechny důležité aspekty přístupného webu, a vyplývá z ní, že přístupný web není jen pro postižené uživatele, což často bývá jeho mylné vysvětlení, ale jde o dokonalý stav, který obstarává veškerou přístupnost informací na webu veškerým uživatelům internetu, kteří se o ně zajímají. Postižení jsou rozděleny do tří základních skupin:

- 1) Fyzické postižení
- 2) Vybavení softwaru, hardwaru a jejich nedostatky
- 3) Handicap znalostí a dovedností

Z pohledu analýzy a testování je obor přístupnosti webové stránky rozdílný od všech ostatních, a to z důvodu, že je zde pro něj právní základ, která v několika státních ústavech přístupnost webů požaduje. Další důvod, proč je obor přístupnosti rozdílný je, že se řídí i nepsanými pravidly a zkušenostmi (Heczko, 2015).

#### <span id="page-17-0"></span>3.3.1 **Zásady tvorby přístupných webových stránek**

#### **WCAG 1.0**

První verze této metodiky byla zveřejněna 5.5.1999. Tato metodika byla jako první celosvětově uznávanou. Obsahovala 14 pravidel přístupnosti, které byly členěny na kontrolní body. Body jsou rozděleny na základě důležitosti:

- Body s prioritou 1 tento kontrolní bod musí tvůrce webu splnit
- Body s prioritou 2 tento kontrolní bod by měl tvůrce webu splnit
- Body s prioritou 3 tento kontrolní bod může tvůrce webu splnit

Míra shody webu s těmito pravidly je také rozdělena do tří úrovní:

- Úroveň " $A'' v$ šechny kontrolní body mající prioritu 1, jsou splněny
- Úroveň "AA" všechny kontrolní body s prioritou 1 a 2 jsou splněny
- Úroveň "AAA" všechny kontrolní body s prioritou 1,2 a 3 jsou splněny

#### **WCAG 2.0**

Pracovní verze WCAG 2.0 vznikla někdy v lednu 2001, ale byla upravována až do roku 2008. WCAG 2.0 odpovídala stavu a fungování webového obsahu dané dekády. Od WCAG 1.0 přinesla WCAG 2.0 mnoho změn. Největší změna nastala ve struktuře pravidel. WCAG 2.0 je definována 4 principy přístupnosti:

- Vnímatelnost (obsah webových stránek musí být dostupný a čitelný)
- Ovladatelnost (všechny navigační prvky a součásti uživatelského rozhraní musí být ovladatelné)
- Srozumitelnost (informace a ovládání musí být srozumitelné)
- Robustnost (obsah musí být robustní, kvůli interpretování velikou škálou přístupových zařízení včetně asitivních technologiíí) (W3C,2022).

#### **WCAG 2.1**

Během posledních několika let (od r. 2008), kdy bylo WCAG 2.0 nejrozšířenější a celosvětově užívanou metodikou, narůstala potřeba reagovat na nové výzvy a zároveň snaha posílit ty oblasti v přístupnosti, které se v předchozím období mohly zdát v metodice upozaděny. Nová verze Web Content Accessibility Guidelines (WCAG) 2.1 reaguje na tyto potřeby a doplňuje vzniklé mezery zvláště ve třech oblastech:

- přístupnost obsahu na mobilních zařízeních,
- přístupnost pro slabozraké uživatele,
- přístupnost pro uživatele s kognitivními poruchami nebo poruchami učení (W3C,2022).

#### **Blind Friendly Web**

Tato metodika je prvním projektem v ČR, který se začal zabývat přístupností webových stránek. Tento projekt vznikl v roce 2000 pod jménem Sjednocená organizace nevidomých a slabozrakých ČR. Organizace se zaměřuje na:

- Mapování stránek, které jsou pro zrakově postižené přístupné
- Vytvoření a průběžnou aktualizaci metodického návodu pro tvůrce webů
- Prezentování projektu na konferencích, seminářích a aktivní účast v porotách soutěží (např. Zlatý erb nebo Biblioweb)

V roce 2004 se organizace podílela na vytvoření prvního metodického materiálu "*Pravidla pro tvorbu přístupného webu".* V roce 2008 po zveřejnění vyhlášky o přístupnosti vstupuje projekt Blind Friendly Web do další fáze realizace. Cílem této realizace je:

- Další rozšíření myšlenky přístupnosti webů a aplikací při práci na PC
- Příprava materiálů s konkrétními příklady
- Podpora zpřístupňování nových technologií uživatelům se zrakovým postižením

V roce 2019 byl přijat Zákon o webových stránek a mobilních aplikacích (Zákon č. 99/2019 Sb.), který uvádí do prostředí fungování webového obsahu zavedený a osvědčený standard WCAG 2.1 (Blind Friendly, 2019).

#### **Pravidla přístupného webu**

Pravidla přístupného webu v České republice nastavuje novela zákona č.365/2000 Sb. o informačních systémech veřejné správy, provedenou zákonem 99/2019 Sb. Pro USA platí Section 508 Standarts, mezinárodní norma W3C WCAG 2.1 (norma WCAG 2.2. je plánována na červen roku 2022.) Pravidla můžeme rozdělit do těchto kapitol:

- Vnímatelnost: obsah webových stránek je dostupný a čitelný (Kapitola A)
- Ovladatelnost: Práci s webovou stránkou řídí uživatel (Kapitola B)
- Srozumitelnost: Informace jsou přehledné a srozumitelné (Kapitola C)
- Ovládání webu je jasné a pochopitelné (Kapitola D)
- Stabilita: Kód je technicky způsobilý a strukturovaný (Kapitola E)
- Prohlášení o přístupnosti stránek (Kapitola F)

#### **Do kapitoly A patří pravidla 1-7:**

- Pravidlo č.1 Každý netextový prvek nesoucí významové sdělení musí mít svou textovou alternativu.
- Pravidlo č.2 Multimediální prvky nesoucí významové sdělení musí být doplněny textovými titulky, jestliže nejsou jen alternativou k existujícímu textovému obsahu.
- Pravidlo č.3 Pokud to charakter webových stránek nevylučuje, informace sdělované prostřednictvím skriptů, objektů, appletů, kaskádových stylů, cookies a jiných doplňků na straně uživatele, musí být dostupné i bez kteréhokoli z těchto doplňků a stránky musí být standardně ovladatelné. V opačném případě sdělí orgán veřejné správy tyto informace jiným způsobem.
- Pravidlo č.4 Informace sdělované vizuální podobou webových stránek, tvary jednotlivých prvků, jejich velikostí, pořadím nebo umístěním musí být dostupné i v případě, že uživatel nemůže tyto aspekty vnímat.
- Pravidlo č.5 Informace sdělované barvou musí být dostupné i bez barevného rozlišení.
- Pravidlo č.6 Barvy popředí a pozadí textu (nebo textu v obrázku) musí být vůči sobě dostatečně kontrastní, jestliže text nese významové sdělení (Vránková, 2022).
- Pravidlo č.7 Velikost písma musí být možné zvětšit alespoň na 200 % a zmenšit alespoň na 50 % původní hodnoty pomocí standardních funkcí prohlížeče. Při takové změně velikosti nesmí docházet ke ztrátě obsahu nebo funkcionality (Vránková, 2022).

#### **Do kapitoly B patří pravidla 8-14:**

- Pravidlo č.8 Obsah ani kód webové stránky nesmí předpokládat ani vyžadovat konkrétní výstupní či ovládací zařízení.
- Pravidlo č.9 Obsah ani kód webové stránky nesmí předpokládat ani vyžadovat konkrétní způsob použití ani konkrétní programové vybavení. Pokud je předpokládáno či vyžadováno konkrétní programové vybavení, může to být pouze z důvodu technické nerealizovatelnosti přizpůsobení obsahu a kódu webové stránky všem programovým vybavením.
- Pravidlo č.10 Načtení nové webové stránky či přesměrování musí být možné jen po aktivaci odkazu nebo po odeslání formuláře.
- Pravidlo č.11 Načtení nové webové stránky do nového okna prohlížeče musí být možné jen v odůvodněných případech a uživatel na to musí být předem upozorněn.
- Pravidlo č.12 Na webové stránce nesmí docházet rychleji než třikrát za sekundu k výrazným změnám barevnosti, jasu, velikosti nebo umístění prvku.
- Pravidlo č.13 Zvuk, který zní na webové stránce déle než tři sekundy, musí být možné na této webové stránce vypnout nebo upravit jeho hlasitost.
- Pravidlo č.14 Časový limit pro práci s webovou stránkou musí být dostatečný. Pokud to nevylučuje charakter webové stránky, může uživatel časový limit prodloužit nebo vypnout (Vránková, 2022).

#### **Do kapitoly C patří pravidla 15-17:**

- Pravidlo č.15 Webové stránky musí sdělovat informace jednoduchým jazykem a srozumitelnou formou, pokud to charakter webové stránky nevylučuje.
- Pravidlo č.16 Rozsáhlé obsahové bloky musí být rozděleny do menších výstižně nadepsaných celků.
- Pravidlo č.17 Bloky obsahu, které se opakují na více webových stránkách daného orgánu veřejné správy, je možné přeskočit. Pokud webové stránky nemají velký rozsah, nemusí být zajištěno přeskočení opakujících se bloků obsahu.

#### **Do kapitoly D patří pravidla 18-25:**

- Pravidlo č.18 Navigace musí být srozumitelná a konzistentní a na všech webových stránkách orgánu veřejné správy obdobná. Od ostatního obsahu webové stránky musí být zřetelně oddělena.
- Pravidlo č.19 Navigace musí být srozumitelná a konzistentní a na všech webových stránkách orgánu veřejné správy obdobná. Od ostatního obsahu webové stránky musí být zřetelně oddělena.
- Pravidlo č.20 Pokud se jedná o rozsáhlejší webové stránky, musí být kromě navigace k dispozici rovněž vyhledávání nebo odkaz na mapu webových stránek. Odkaz na mapu webových stránek nebo vyhledávací formulář musí být k dispozici na každé webové stránce.
- Pravidlo č.21 Každá webová stránka musí mít výstižný název odpovídající jejímu obsahu.
- Pravidlo č.22 Každý formulářový prvek musí mít popisek vystihující požadovaný obsah.
- Pravidlo č.23 Pokud uživatel učiní chybu při vyplňování webového formuláře, musí být k dispozici informace o tom, ve které položce je chyba. Pokud to charakter webového formuláře nevylučuje, musí být k dispozici rovněž informace, jak tuto chybu odstranit.
- Pravidlo č.24 Text odkazu nebo jeho přímo související text musí výstižně popisovat cíl odkazu. Jestliže odkaz vede na jiný typ souboru, než je webová stránka, musí být odkaz doplněn sdělením o typu, případně o velikosti tohoto souboru.

• Pravidlo č.25 - Každý rám musí mít vhodné jméno či popis vyjadřující jeho smysl a funkčnost (Vránková, 2022).

#### **Do kapitoly E patří pravidla 26-31:**

- Pravidlo č.26 Každý rám musí mít vhodné jméno či popis vyjadřující jeho smysl a funkčnost.
- Pravidlo č.27 Prvky značkovacího jazyka, které jsou párové, musí mít vždy uvedenu počáteční a koncovou značku. Značky musí být správně zanořeny a nesmí docházet k jejich křížení.
- Pravidlo č.28 Ve zdrojovém kódu musí být určen hlavní jazyk obsahu webové stránky.
- Pravidlo č.29 Prvky tvořící nadpisy a seznamy musí být korektně vyznačeny ve zdrojovém kódu a musí být výstižné.
- Pravidlo č.30 Prvky tvořící nadpisy a seznamy musí být korektně vyznačeny ve zdrojovém kódu a musí být výstižné.
- Pravidlo č.31 Obsah všech tabulek musí dávat smysl čtený po řádcích zleva doprava (Vránková, 2022).

#### **Do kapitoly F patří pravidla 32-33:**

- Pravidlo č.32 Obsah všech tabulek musí dávat smysl čtený po řádcích zleva doprava.
- Pravidlo č.33 Pokud orgán veřejné správy některá z podmíněně povinných pravidel uvedených pod čísly položek 3, 9, 14, 15, 17, 20 a 23 v souladu s uvedenou podmínkou neuplatní, musí uveřejnit tuto informaci v prohlášení o přístupnosti, a to jejich číselným výčtem, včetně příslušného odůvodnění (Vránková, 2022).

#### **Uživatelské testování**

Průběh uživatelského testování je téměř stejný jako u analýzy použitelnosti. Test se provádí používáním stránek normálním způsobem postiženou osobou nebo simulovaně handicapovanou osobou. I v tomto testování se zaznamenává chování uživatele, veškerá aktivita na obrazovce a po ukončení testu názor a postřehy testujícího uživatele (Heczko, 2015).

#### **Simulace omezení**

Testování lze uskutečnit i tak, že se nasimulují různé nedostatky (např. změna rozlišení a prohlížeče, vypnutí grafiky, ovládání klávesnicí, zobrazení webové stránky v prohlížečích atp.). Toto jsou nejčastější nedostatky, na které lidé nejčastěji narážejí. Tyto simulace často odhalí vážnější chyby. Je potřeba se těchto chyb zbavit, kvůli zpřístupnění webu (Heczko, 2015).

#### **Automatické testovací nástroje**

Pod pojmem automatické nástroje si můžeme představit jednak klasický software instalovaný do počítače nebo on-line aplikaci (např. http://www.cynthiasays.com). Práce s automatickým nástrojem se často vykonává následujícím způsobem:

- 1) Zadání emailu
- 2) Napsání URL webu v obecné podobě (http://www.novinky.cz)
- 3) Zvolení metodiky, proti které chceme web kontrolovat
- 4) Zaškrtneme souhlas s podmínkami a dáme testovat

Po testování dostaneme jako výstup soupis varování a vážnějších chyb, která ukazují na místa, kde je možný výskyt chyby, pro její konečné stanovení je potřeba provést ruční kontrolu (Sklenář, 2006).

#### <span id="page-24-0"></span>3.3.2 **Specifikace WAI-ARIA**

Accessible Rich Internet Applications (ARIA) můžeme definovat jako sadu postupů ke zpřístupnění webových stránek. Tato sada je od skupiny Web Accessibility Initiative (WAI) konsorcia W3C. ARIA vymezuje způsoby, jak zpřístupnit webový obsah a aplikace uživatelům s odlišnými zdravotními postiženími. Především umožňuje zpřístupnění dynamického obsahu s pokročilými ovládacími prvky uživatelského rozhraní, dnes hojně vyvíjenými především v JavaScript, HTML a souvisejících technologiích. Nejnovější verze specifikace ARIA byla vydána v roce 2017, jedná se o verzi 1.1, která je využita i při tvorbě této bakalářské práce (W3C, 2022).

#### **Využití ARIA**

Díky stále rostoucímu spektru využití webových technologií, se ovládací prvky, které nejsou standardními elementy HTML, využívají více. Pro asistenční nástroje jsou tyto ovládací prvky špatně rozpoznatelné.

Netýká se to jen ovládacích prvků, ale také oblasti stránky. Pro tyto oblasti již existují standardní elementy v HTML 5. Tyto elementy jsou plně podporovány z pohledu přístupnosti v nejnovějších verzích prohlížečů. Ale i přes tuto podporu je vhodné k jejich popisu využívat ARIA, protože se může stát, že někteří uživatelé budou mít starší verze prohlížečů, které neposkytují tuto podporu.

Z technického hlediska ARIA poskytuje standard pro přidávání atributů HTML elementům, které slouží pro identifikaci jejich významu a stavu. Těmto atributům jsou pak schopny porozumět asistenční nástroje, a díky nim interpretovat obsah webové stránky v čitelné formě jejich uživatelům (Lexa, 2019).

#### **ARIA role**

Role je hlavním indikátorem typu HTML elementu. Nastavuje se pomocí atributu role a umožňuje vývojářům prezentovat, a tím podporovat interakci s elementem takovým způsobem, který je uživatelem, jenž využívá asistenční nástroj, očekáván. V ARIA specifikaci je ke každé roli definováno několik informací. Zde je výčet těch nejdůležitějších:

- rodičovské role, ze které definovaná role vychází
- stavy a vlastnosti, které jsou povinné
- další stavy a vlastnosti, které jsou podporované
- stavy a vlastnosti, které jsou zděděné z rodičovských rolí
- jakým způsobem se získává popisná informace o prvku (buď je definována autorem třeba přes atribut aria-label nebo je zděděna z textové hodnoty prvku) (W3C, 2022).

#### **Kategorie rolí**

Jak bylo již zmíněno, specifikace primárně rozděluje role podle jejich využití na definování prvků a definování struktury webové stránky. Kromě toho určuje šest kategorií, podle kterých jsou role detailněji členěny. Toto členění může být nápomocné pro správné pochopení a pozdější využívání rolí. Role jsou členěny následujícím způsobem:

- **Abstraktní role (Abstract Roles):** Slouží pouze k udržení hiearchie rolí v rámci standardu. Například role input, která je rodičem rolí *checkbox, textbox* a dalších.
- **Komponentové role (Widget Roles):** Slouží pro popis uživatelských komponent. Například pro samostatně stojící komponentu je *button* nebo *link*.
- **Role pro strukturu dokumentu (Document Structure Roles):** Používají se pro popis struktury obsahu na dané webové stránce. Například *list, img* či *table*.
- **Role pro oblasti dokumentu (Landmark Roles):** Slouží k rozdělení webové stránky na oblasti. Například *main* (pro určení hlavní oblasti dokumentu), *navigation* (pro seskupení navigace), *search* (pro vyhledávací oblast) (W3C, 2022).
- **Role pro živé oblasti (Live Region Roles):** Jde o oblasti, které jsou živé. Tedy oblasti, ve kterých se mění obsah. Například role *alert* nebo *status.*

• **Role pro vyskakovací okna (Window Roles):** Používá se pro označení vyskakovacích oken v rámci webového obsahu. Například role *alertdialog* (pro dialog s upozorněním) a *dialog* (pro dialog k interakci s uživatelem.)

#### **ARIA vlastnosti a stavy**

ARIA neposkytuje jenom role, ale poskytuje i kolekci vlastností a stavů. Ty se využívají na podporu zpřístupnění obsahu webů. Zpřístupnění webu pro asistenční nástroje umožňuje kompletní mechanismus, který poskytují vlastnosti společně s rolemi. Změny stavů a vlastností vyvolávají znamení pro asistenční nástroje, které mohou uživatele na změny upozornit. Vlastnosti a stavy poskytují podobné rozšíření pro popis prvků webového obsahu, ale jsou mezi nimi určité rozdíly. Veškeré vlastnosti a stavy můžeme definovat jako atribut, který začíná prefixem *aria-\**. Hodnoty vlastností se během průběhu životní cyklu webové stránky většinou nemění. Například, když máme vlastnost *aria-label*, která označuje popis prvku. Je nepravděpodobné, že se popis prvku bude měnit. Ale u vlastnosti *aria-checked,*  která označuje stav přepínacích polí je pravděpodobné, že se během životního cyklu stránky bude měnit. Ovšem tento rozdíl není pravidlem. Pro příklad vlastnost *aria-valuetext,* nesoucí textovou alternativu pro vlastnost *aria-valuenow,* která udává aktuální hodnotu rozsahových ukazatelů, se bude měnit často. Vlastnosti a stavy se obecně označují jako ARIA atributy, protože rozdíl mezi nimi je příliš malý. Jako ARIA atributy jsou i označovány v textu níže (Lexa, 2019).

#### **Kategorie atributů**

Role se dělí do několika kategorií, a to platí i pro atributy. Rozdělení do kategorií pomáhá snazšímu porozumění a orientaci při budoucí implementaci přístupných komponent. Celkem jsou čtyři kategorie, do kterých se atributy dělí podle jejich využití:

- **Atributy pro komponenty (Widget Attributes):** Do této skupiny patří atributy, které jsou specifické pro uživatelské prvky, které slouží pro interakci s uživateli a přijímají uživatelské vstupy. Například atribut *aria-pressed,* tento atribut určuje stav stisknutí přepínacího tlačítka.
- **Atributy pro živé oblasti (Live Region Attributes):** Atributy v této skupině se používají pro živé oblasti ve webových aplikacích. Tyto atributy lze použít na libovolný prvek. Například atribut *aria-live.*
- **Atribut pro drag and drop (Drag and Drop Attributes):** Do této skupiny patří atributy, sloužící k popisu oblastí pro drag and drop. Jedná se třeba o oblasti, které slouží k nahrání souborů. Například atribut *aria-dropeffect*, tento atribut popisuje, co se stane s přesouvaným prvkem, když bude přesunut do cílové oblasti.
- **Atributy pro vztahy (Relationship Attributes):** Do poslední skupiny patří atributy, které slouží k označování vztahů mezi prvky, které nelze přesně stanovit ze struktury dokumentu. Například *aria-label* (W3C, 2022).

## <span id="page-28-0"></span>3.4 **A/B Testování**

A/B testování je velmi prostý princip porovnávání efektivnosti rozdílných variant webových stránek a spočívá ve vytvoření několika testovacích variant, z nichž vždy původní varianta je zobrazena jedné polovině uživatelů a druhá varianta je zobrazena polovině druhé. Každému uživateli je pokaždé ukázána jenom jedna varianta, takže uživatel nepozná, že se jedná o testování. Viz obrázek č.1

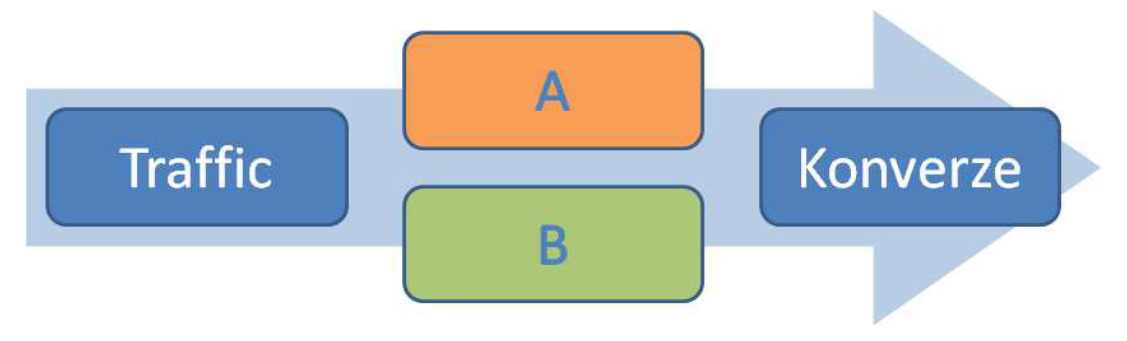

*Obrázek 1 A/B testování – schéma (Zdroj:http://www.optimics.cz/c/ab-testovani-kompletni-pruvodce)*

<span id="page-28-1"></span>Po testovacím procesu, kdy dosáhne požadované statické významnosti, skript poskytne vyhodnocení úspěšnosti obou variant. Do samostatného a plného provozu se dostane ta varianta, která dosáhla lepších výsledků. Pro e-shop či webu, který je v červených číslech, je A/B testování vhodné řešení, protože je téměř nejlevnější a nejefektivnější (Optimics, 2011).

#### <span id="page-29-0"></span>3.5 **Responzivní design**

Pojem responzivní design zavedl Ethan Marcotte, což je americký programátor.

Pojem responzivní design se do povědomí lidí dostal, až díky velké expanzi různých mobilních zařízení. Během krátkého období se do světa internetu dostala spousta zařízení, na kterých chtěli lidé být online. Díky tomu bylo potřeba, aby stránky byly optimalizované, zobrazitelné a přístupné pro různá zařízení (mobily, tablety, elektronické čtečky atd.). Do tohoto výběru můžeme přiřadit televize s přístupem na internet nebo moderní herní konzole, které nezůstávají pozadu a dovolují svým uživatelům prohlížet web přes jejich prohlížeč. V dnešní době existuje mnoho verzí jedné internetové stránky, aby se vypořádaly s velkým počtem zařízení. To znamená mít jeden web pro desktop, druhý pro mobilní zařízení, a další pro tablety (Kadlec, 2014).

#### **Co znamená být responzivní?**

Responzivní design je způsob stylování HTML dokumentu, přesněji přizpůsobení CSS šablon webu. Jsou zde tři základní úrovně a to:

- flexibilní struktura této struktury dosáhneme pomocí procentních šířek. Šířky jednotlivých elementů jsou zadávaný v procentech, nikoli v pixelech.
- flexibilní obrázky v tomto případě se zajistí, že obrázky se budou přizpůsobovat samotné struktuře. Dosáhne se toho pomocí kódu viz obr. 3
- media queries jsou to pravidla, která se považují za poslední úroveň responzivního designu a můžeme díky těmto pravidlům měnit stylování dokumentu v závislosti na šířce obrazovky zobrazovaného zařízení (Sharkie, 2015).

<span id="page-29-2"></span><span id="page-29-1"></span>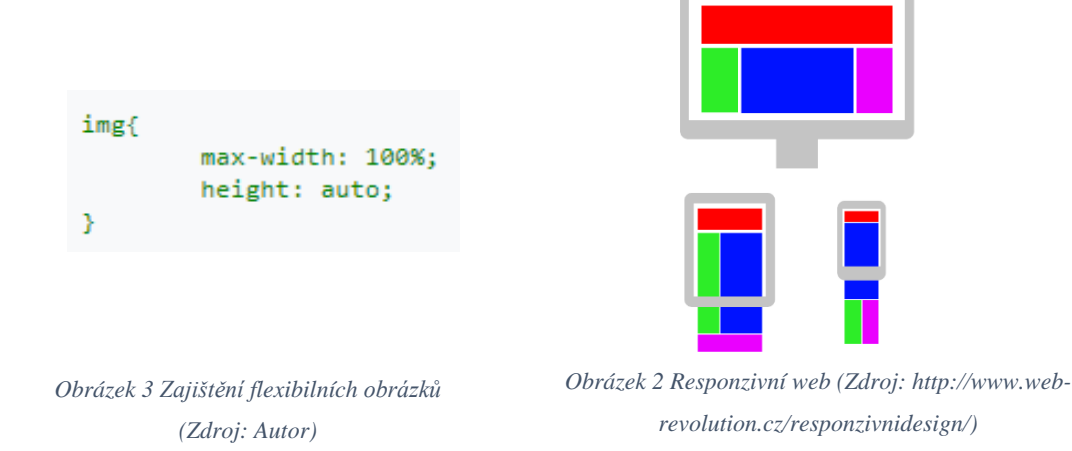

### **Typy layoutů**

#### **Layouty s pevnou šířkou**

V layoutu s pevnou šířkou je šířka daného webu určena na konkrétní pixelovou hodnotu. Tento typ layoutu dobře vypadá do té doby, než si uživatel zmenší rozlišení. Jakmile nastane tento případ, tak se z hezkého designu stane nehezký díky vodorovnému posuvníku viz. obrázek č.6. Díky zmenšení rozlišení se i přestane zobrazovat celý obsah stránek, což je velmi nepraktické (Kadlec, 2014).

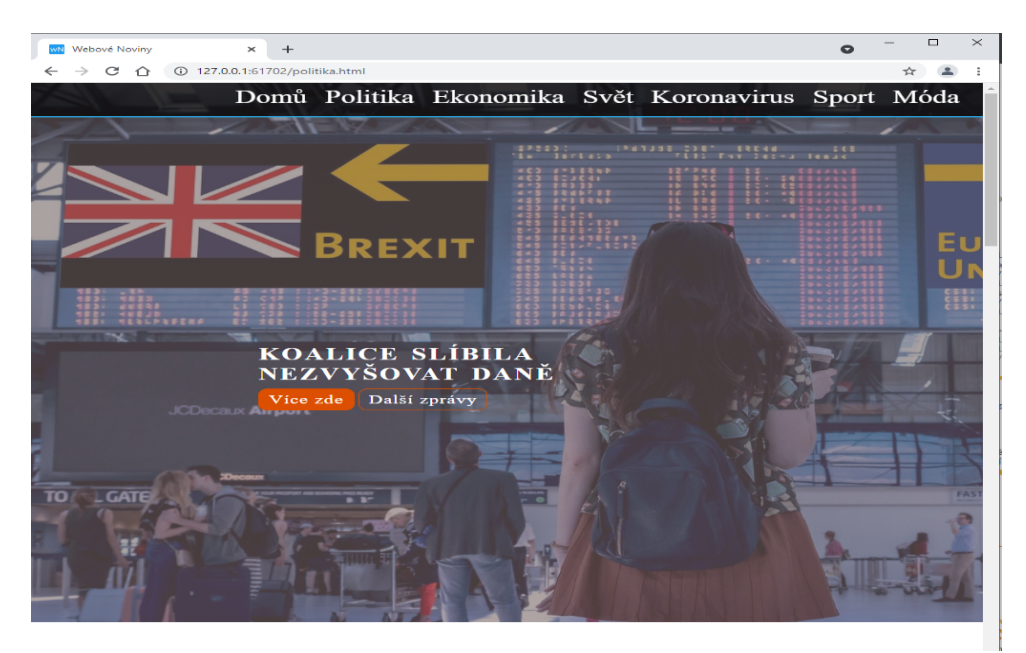

*Obrázek 4 Layout s pevnou šířkou (Zdroj: Autor)*

#### <span id="page-30-0"></span>**Plovoucí layouty**

V plovoucích layoutech se rozměry layoutu udávají v procentech, díky tomu se zajistí o mnoho větší flexibilita. Jednotlivé sloupce webu můžou být nastaveny 6:3:1. 60% hlavní sloupec, 30% vedlejší a 10 % bude mezera mezi nimi. V tomto případě nenastávají problémy, které nastávají u pevných layoutů (nehezké horizontální posuvníky, velké volné prostory). Ale ani tento layout nám nezaručí responzivitu webu, protože můžou přijít dva případy, které nevypadají dobře. Jedním z těchto případů nastává při zobrazení na zařízení s malým rozlišením (smartphone) a druhým případem je zobrazení na velkém rozlišení jako je třeba u televize.

V prvním případě budou délky jednotlivých řádků krátké a text bude nečitelným. V druhém případě u televizí, budou délky jednotlivých řádků příliš dlouhé a nepěkné (Kadlec, 2014).

#### **Elastické layouty**

Tento typ layoutu je podobný plovoucím layoutům. Velikost elastických layoutů se určuje pomocí jednotky *em*. Ta má definovanou velikost z nadřazeného stylu (font-size). Pokud bude základní velikost písma nastavena na 16*px*, potom 1*em* = 16*px*. Tento typ layoutu disponuje dobrou kontrolou nad typografií. Pokud se nadefinuje šířka *divu* 60*em*, bude se adaptovat v závislosti na velikosti fontu.

Příklad:

- velikost fontu – 16*px*,

- hlavní obsah 60 x 16*px* = 960*px*.

Musíme dát však pozor na správné řazení elementů kvůli dědičnosti v kaskádových stylech (Kadlec, 2014).

#### **Hybridní layout**

Tento layout se skládá kombinací dvou, nebo více výše uvedených layoutů. Takže využívá kombinaci pixelů a procentuálních jednotek. Lze nastavit například šířku pravého sloupce na 300*px* a šířku levého sloupce na 70 %. Když se okno prohlížeče zmenší pod 1000px, pravý sloupec přesáhne 30 % z celkové šířky a zobrazí se horizontální posuvník (Tetík, 2016).

<span id="page-31-0"></span>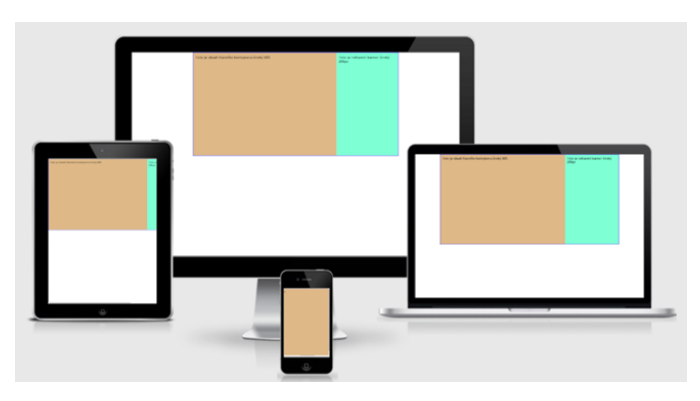

*Obrázek 5 Hybridní layout (Zdroj: Autor)*

#### **Velikosti fontů**

U tvorby responzivního designu se nesmí zapomenout na to, že i velikosti písma musí být flexibilní, a měnit se podle toho, jak se mění rozlišení. Jako jednotky se používají pixely, procenta, jednotky *em* a *rem*.

- Pixely Byly hodně dlouhý čas dominantní variantou pro změnu, díky skvělé kontrole nad typografií. Pokud velikost je nastavena na 16*px*, všechny prohlížeče tento text zobrazí jako 16*px*. Jednou z nevýhod pixelů je, že jim chybí dědičnost. Velikost písma rodičovského elementu nemá žádný vliv na dceřiný element (pokud chceme měnit velikost fontu, musíme ji měnit v jednotlivých elementech) (Kadlec, 2014).
- EM je jednotka flexibilnější než pixely. Narozdíl od pixelů využívá dědičnosti, takže pokud změníme velikost u rodičovského elementu, změní se i velikost u všech dceřiných elementů, které využívají tuto jednotku.
- Procenta podobají se dost předešlému způsobu. Vlastnosti mají podobné jako jednotka *em*. Využívají dědičnosti. Když se základních 16*px* = 100 %, tak 200 % = 32*px*.
- REM Je postaven na podobným principu jako jednotka *em*, ale rozdíl mezi nimi je, že *rem* nedědí z jeho rodičovského elementu, ale vztahuje se k velikosti fontu hlavního elementu <html>. Pokud jednotka *rem* není podporována, automaticky se počítá v pixelech (Sharkie, 2015).

## <span id="page-33-0"></span>4 **Analýza webových stránek Genseq s.r.o**

Cílem praktické části této bakalářské práce je zanalyzovat stránky [www.genseq.cz](http://www.genseq.cz/) pomocí způsobů zmíněných v teoretické části bakalářské práce. Stránky jsou zanalyzovány způsoby analýzou obsahu webu, analýzou požadavků, použitelnosti, přístupnosti a designu. Dalším cílem je otestovat, zda tyto způsoby jsou funkční a efektivní.

Analýza požadavků byla provedena pomocí rozhovoru s majitelem firmy. Analýza použitelnosti byla realizována uživatelským testováním. Uživatelské testování nebylo prováděno profesionálem, ale bylo vedeno mojí osobou. Bylo zapojeno 5 osob do testování použitelnosti.

Analýza přístupnosti byla realizována pomocí automatického testovacího nástroje a pak ručním testováním pomocí doplňků pro Google Chrome, které simulovaly omezení.

Funkčnost stránek byla testována na více zařízeních s různými operačními systémy a různými prohlížeči. Zařízení, která byla použita: smartphone Samsung Galaxy a52s s Androidem 11, tablet Samsung Galaxy tab s6 s Androidem 10, iPad s iPadOS 14, iPhone X s iOS13, MacBook s macOS 11.0 Big Sur a PC s Windows 10. Prohlížeče, které byly použity: Internet Explorer, Microsoft Edge, Google Chrome, Safari a Mozilla Firefox.

### <span id="page-34-0"></span>4.1 **Analýza požadavků**

Pro zjištění ohledně toho, co a jak analyzovat, byly zkoumány požadavky majitele stránek řízeným rozhovorem. Majitel odpovídal na jednotlivé otázky, ze kterých vyplynulo, že by se rád dozvěděl, jak si jeho stránky z celkového pohledu stojí, protože od té doby, co mu byly vytvořeny tyto stránky, neměl ponětí, co se na nich děje. Rád by zjistil, jak jsou stránky přístupné a použitelné. K těmto požadavkům uvedl, že nechce utrácet za odborníky, a analýza nemusí být dokonalá, ale jen pro představu, aby věděl, jak na tom web je. Také by chtěl zlepšit design slideshowu, který se mu nezamlouvá.

#### <span id="page-34-1"></span>4.1.1 **Rozhovor**

Otázka: "Jaké jsou vaše představy o vašem webu, chcete především zvýšit objednávky z vašeho webu?"

Odpověď: "Samozřejmě, že pokud by bylo více objednávek, vůbec bych se nezlobil, ale není to hlavní priorita momentálně."

Otázka: "Povězte mi, jak firma funguje."

Odpověď: "Jak jsem řekl, zvýšení objednávek z webu není až tak důležité. Naše firma je totiž hlavní distributor firmy Eurofins pro Českou republiku a Slovensko. To znamená, že z veškerých objednávek z Česka a Slovenska, které jsou provedeny ať už přes nás, nebo přes web Eurofins, tak má naše firma příjem."

Otázka: "Dobře, teď už mám obrázek o fungování vaší firmy. Co se týče návštěvnosti vašeho webu, máte nějakou představu v číslech, jak si stojí?"

Odpověď: "To nemám. Vlastně od vytvoření webu, nemám pomalu žádné informace. Vše měl na starost kolega, který ale po chvíli ve firmě skončil a já neměl čas to nějak řešit."

Otázka: "Dobře. Já bych určitě dále doporučil udělat analýzu přístupnosti a použitelnosti, abychom zjistili, jak jsou vaše stránky přístupné podle pravidel a i použitelné. Souhlasíte?"

Odpověď: "Určitě souhlasím."

Otázka: "Co se týče designu vašich stránek, jste spokojen?"

Odpověď: "Ano stránky se mi vzhledově líbí, jedinou výtku mám k slideshowu, který nepůsobí moc profesionálně. Jinak mi to prozatím asi stačí, nepotřebuji extra profesionální analýzu, ale hlavně bych se rád dozvěděl, jak na tom náš web je."

## <span id="page-36-0"></span>4.2 **Analýza přístupnosti**

Pro tuto analýzu byla využita Pravidla tvorby přístupného webu, která jsou dostupná na http://www.pravidla-pristupnosti.cz, a jsou obsažena ve vyhlášce č.99/2019 Sb. Tato pravidla byla využita z důvodu, že vysvětlují pojmy a orientují uživatele ve struktuře WCAG, a prezentují český překlad pravidel WCAG 2.1. Tato analýza byla realizována pomocí automatického testovacího nástroje Wave Accessibility Evaluation Tool a pak ručním testováním pomocí doplňků pro Google Chrome, které simulovaly omezení. Jako doplňky byly použity Color Contrast Analyzer, Web Developer a především Accessibility Insight for Web.

#### <span id="page-36-1"></span>4.2.1 **Výsledky analýzy přístupnosti**

Pro automatické testování byl použit nástroj Wave accessibility evaluation tool. Tento nástroj nám nalezl 10 chyb a 30 varování. Většina těchto chyb a varování byla ohledně chybějících alt popisků u obrázků, redundantních title textů, přeskočení levelu nadpisu a špatný kontrast v patičce. Dále stránka obsahuje 7 externích skriptů, což je velké množství, které může mít negativní dopad na rychlost načítání (kvůli množství http požadavků). Bylo by potřeba omezit jejich počet sloučením nejlépe do jednoho skriptu.

Dále bylo provedeno ruční testování, ve kterém byl proveden test jednotlivých principů pravidel přístupnosti, které jsou popsány v teoretické části bakalářské práce. Byly realizovány postupně všechny testy na pravidla tvorby přístupného webu. Testy byly prováděny pomocí Accessibility Insight for Web, Web Developer a Colour Contrast Analyzer. Výsledky testů jednotlivých pravidel můžeme vidět níže.

**Pravidlo č.1** – Každý netextový prvek nesoucí významové sdělení musí mít svou textovou alternativu (pravidlo je povinné) (Blind Friendly, 2019).

- Logo v horní části webu obsahuje prázdný atribut *alt,* i když je zároveň odkazem. Stejný problém je u loga, které se nachází v patičce. Obrázky na úvodní stránce pod slideshowem, které jsou odkazem, mají také prázdný atribut *alt.* Dále atribut *alt* chybí u obrázku, který je na stránce nabízející akci.

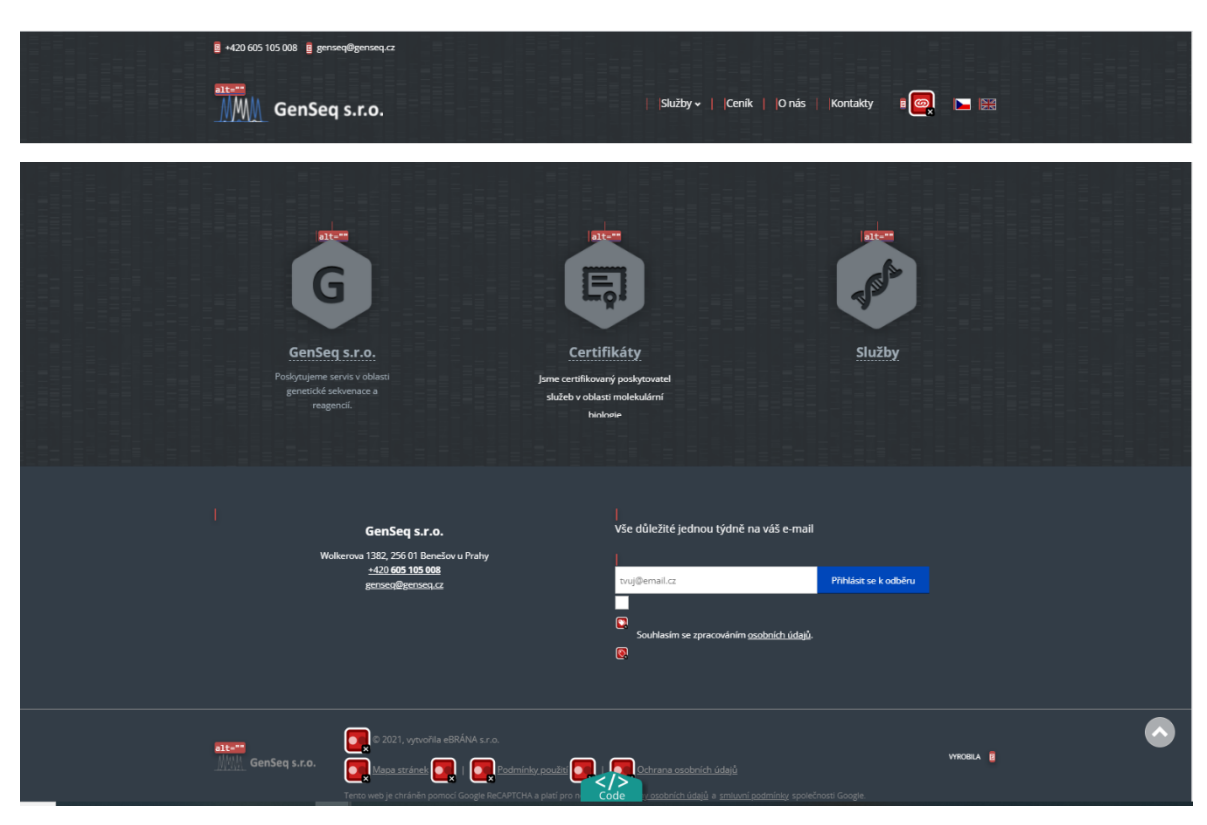

*Obrázek 6 Výsledek testu atributu alt (Zdroj: Autor)*

<span id="page-37-0"></span>**Pravidlo č.2** – Multimediální prvky nesoucí významové sdělení musí být doplněny textovými titulky, jestliže nejsou jen alternativou k existujícímu textovému obsahu (pravidlo je povinné) (Blind Friendly, 2019).

- Žádné video ani audio se na stránkách nevyskytuje.

**Pravidlo č.3** – Pokud to charakter webových stránek nevylučuje, informace sdělované prostřednictvím skriptů, objektů, appletů, kaskádových stylů, cookies a jiných doplňků na straně uživatele, musí být dostupné i bez kteréhokoli z těchto doplňků a stránky musí být standardně ovladatelné. V opačném případě sdělí orgán veřejné správy tyto informace jiným způsobem (pravidlo je podmíněně povinné) (Blind Friendly, 2019).

- Při vypnutí JavaScriptu je nefunkční slideshow na úvodní stránce. Mapa a kontaktní formulář, který se nacházejí v sekci kontakty jsou také po vypnutí JavaScriptu

nefunkční. Dále nefunguje vyhledávání, jinak je web při vypnutí JavaScriptu ovladatelný.

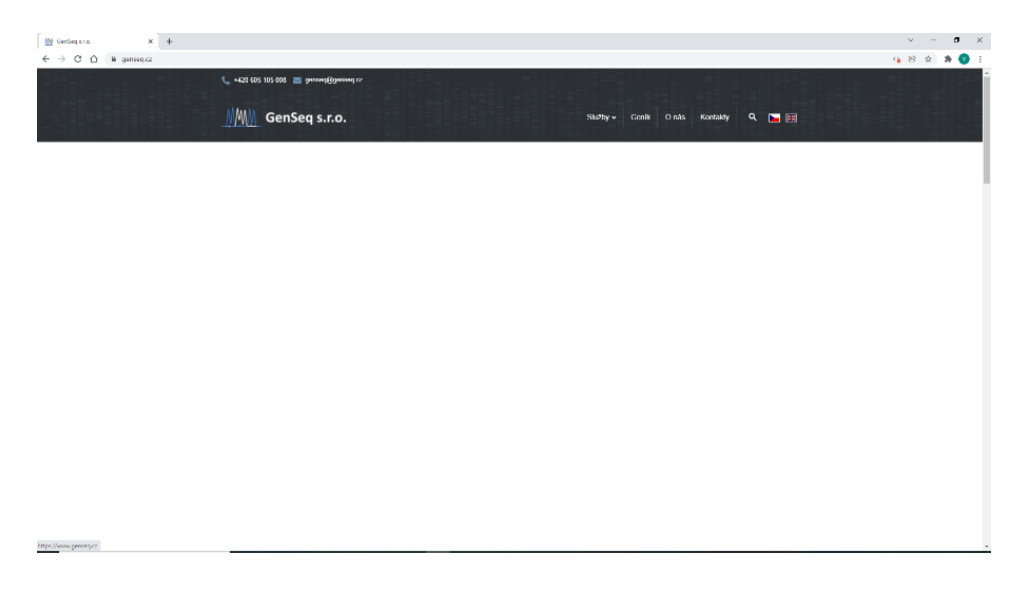

Při vypnutých CSS stylů se prvky a texty navzájem překrývají.

<span id="page-38-0"></span>*Obrázek 7 Nefunkční slideshow po vypnutí JavaScriptu (Zdroj: Autor)*

**Pravidlo č.4** – Informace sdělované vizuální podobou webových stránek, tvary jednotlivých prvků, jejich velikostí, pořadím nebo umístěním musí být dostupné i v případě, že uživatel nemůže tyto aspekty vnímat (Blind Friendly, 2019).

- Žádný přestupek proti tomuto pravidlu během tohoto testu nebyl zaznamenán.

**Pravidlo č.5** – Informace sdělované barvou musí být dostupné i bez barevného rozlišení. (pravidlo je povinné) (Blind Friendly, 2019).

- Odkazy na úvodní stránce jsou odlišeny barvou i podtrženy. O odkazech v patičce, v hlavičce a odkazech v sekci kontaktech to však neplatí. Některým těmto odkazům chybí podtržení či barevné rozlišení.

**Pravidlo č.6** – Barvy popředí a pozadí textu (nebo textu v obrázku) musí být vůči sobě dostatečně kontrastní, jestliže text nese významové sdělení. (pravidlo je povinné) (Blind Friendly, 2019).

- K určení, jestli kontrast barev pozadí a písma splňují pravidla tvorby přístupného webu, byl použit software Colour Contrast Analyzer. Kontrast mezi pozadím v patičce a písmem v patičce je nedostatečný pro malý text – 3,5:1. Text pod slideshowem také nesplňuje kontrast pro malý text vůči pozadí – 3,3:1. Další nevhodné kontrasty nenalezeny.

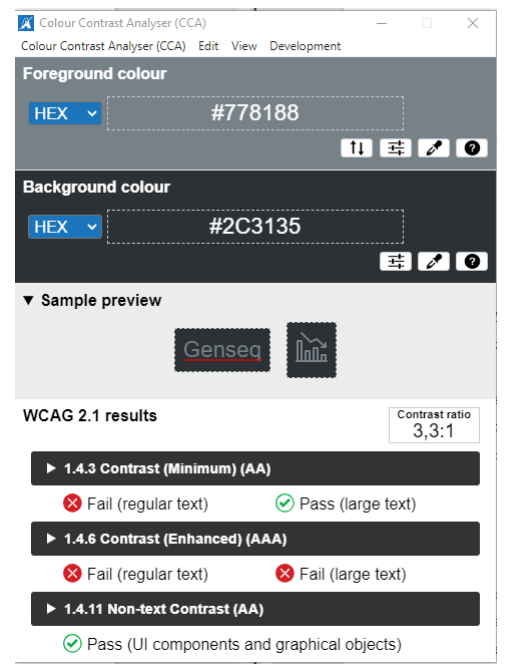

<span id="page-39-0"></span>*Obrázek 8 Výsledek testu Colour Contrast Analyzer (Zdroj: Autor)*

**Pravidlo č.7**: Velikost písma musí být možné zvětšit alespoň na 200 % a zmenšit alespoň na 50 % původní hodnoty pomocí standardních funkcí prohlížeče. Při takové změně velikosti nesmí docházet ke ztrátě obsahu nebo funkcionality (pravidlo je povinné) (Blind Friendly, 2019).

- Velikost písma je definována v pt a em. Při zvětšení i při zmenšení písma nedochází k žádné ztrátě obsahu ani funkcionality.

**Pravidlo č.8**: Obsah ani kód webové stránky nesmí předpokládat ani vyžadovat konkrétní výstupní či ovládací zařízení (pravidlo je povinné) (Blind Friendly, 2019).

Web je ovladatelný pomocí klávesnice.

**Pravidlo č.9**: Obsah ani kód webové stránky nesmí předpokládat ani vyžadovat konkrétní způsob použití ani konkrétní programové vybavení. Pokud je předpokládáno či vyžadováno konkrétní programové vybavení, může to být pouze z důvodu technické nerealizovatelnosti přizpůsobení obsahu a kódu webové stránky všem programovým vybavením (pravidlo je podmíněně povinné) (Blind Friendly, 2019).

- V prohlížečích Internet Explorer, Microsoft Edge, Google Chrome, Safari a Mozilla Firefox se webová stránka zobrazuje korektně, dokumenty jsou ke stažení v běžně dostupných formátech.

**Pravidlo č.10**: Načtení nové webové stránky či přesměrování musí být možné jen po aktivaci odkazu nebo po odeslání formuláře (pravidlo je povinné) (Blind Friendly, 2019).

- Při tomto testu nebyla zaznamenána žádná nepřístupná aktivita.

**Pravidlo č.11**: Načtení nové webové stránky do nového okna prohlížeče musí být možné jen v odůvodněných případech a uživatel na to musí být předem upozorněn (pravidlo je povinné) (Blind Friendly, 2019).

- K otevření nového okna nedochází automaticky. Odkazy v sekci "Služby" se otevírají v jiném okně bez upozornění (atribut *target="\_blank"*).

**Pravidlo č.12**: Na webové stránce nesmí docházet rychleji než třikrát za sekundu k výrazným změnám barevnosti, jasu, velikosti nebo umístění prvku (pravidlo je povinné) (Blind Friendly, 2019).

- Při tomto testu nedošlo k žádnému nepřístupnému pohybu či změně jasu atd. Všechny animace odpovídají pravidlu.
- Záchvat či fyzická reakce zde nehrozí

**Pravidlo č. 13**: Zvuk, který zní na webové stránce déle než tři sekundy, musí být možné na této webové stránce vypnout nebo upravit jeho hlasitost (pravidlo je povinné) (Blind Friendly, 2019).

- Na webu se nevyskytuje žádný zvuk.

**Pravidlo č.14**: Časový limit pro práci s webovou stránkou musí být dostatečný. Pokud to nevylučuje charakter webové stránky, může uživatel časový limit prodloužit nebo vypnout (pravidlo je podmíněně povinné) (Blind Friendly, 2019).

- Přepínání mezi slidy v slideshowu je nastaveno na 5s. To nestačí na přečtení informací na slidu. Pokud se uživatel dostane na slide jenom pomocí klávesnice, slide se přestane automaticky přepínat.

**Pravidlo č.15**: Webové stránky musí sdělovat informace jednoduchým jazykem a srozumitelnou formou, pokud to charakter webové stránky nevylučuje (pravidlo je podmíněně povinné) (Blind Friendly, 2019).

- Při tomto testu nebyl na webu nalezen žádný text, který by odporoval danému pravidlu.

**Pravidlo č.16**: Rozsáhlé obsahové bloky jsou rozděleny do menších, výstižně nadepsaných celků (pravidlo je povinné) (Blind Friendly, 2019).

- Při tomto testu bylo zjištěno, že texty v sekci "Kontakty" jsou řádně členěné na odstavce pomocí značky <*p>.* V sekci "O nás" je text členěn pomocí <*span>*.
- Nadpisy jsou označeny pomocí značek <*h>*

**Pravidlo č.17**: Bloky obsahu, které se opakují na více webových stránkách daného orgánu veřejné správy, je možné přeskočit. Pokud webové stránky nemají velký rozsah, nemusí být zajištěno přeskočení opakujících se bloků obsahu (pravidlo je podmíněně povinné) (Blind Friendly, 2019).

Webová stránka neobsahuje skrytou položku "přejít na obsah"

**Pravidlo č.18**: Navigace musí být srozumitelná a konzistentní a na všech webových stránkách orgánu veřejné správy obdobná. Od ostatního obsahu webové stránky musí být zřetelně oddělena (pravidlo je povinné) (Blind Friendly, 2019).

- Na této stránce je použito konzistentní horizontální menu, které je vždy umístěno v pravé horní části stránky. Na mobilních zařízení je konzistentní rozbalovací menu, umístěné též v pravém horním rohu. Z menu není zřejmé, kde se uživatel momentálně nachází. To ale řeší drobečková navigace, která je umístěna hned pod menu. Ovládání menu je intuitivní.

<span id="page-42-1"></span><span id="page-42-0"></span>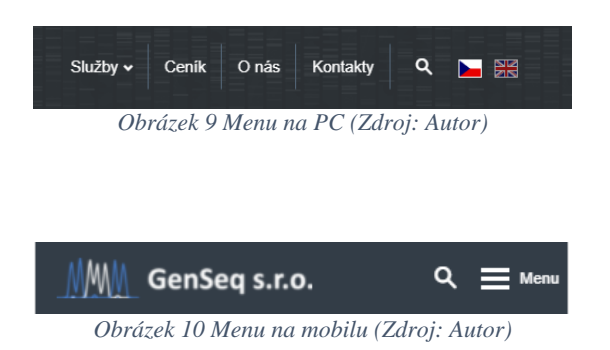

**Pravidlo č.19**: Každá webová stránka (kromě úvodní webové stránky) musí obsahovat odkaz na vyšší úroveň v hierarchii webových stránek a odkaz na úvodní webovou stránku (pravidlo je povinné) (Blind Friendly, 2019).

- Odkaz na úvodní stránku je tvořen tradičně pomocí loga, které se nachází v hlavičce webu. Na tento odkaz lze kliknout i z úvodní stránky.
- Odkazy v drobečkové navigaci jsou odlišeny barvou i podtržením. V drobečkové navigaci se nachází i aktuální umístění uživatele.

<span id="page-43-0"></span>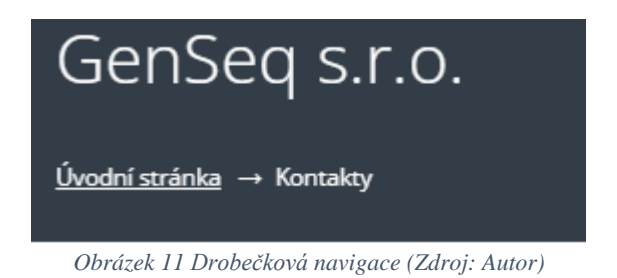

**Pravidlo č.20**: Pokud se jedná o rozsáhlejší webové stránky, musí být kromě navigace k dispozici rovněž vyhledávání nebo odkaz na mapu webových stránek. Odkaz na mapu webových stránek nebo vyhledávací formulář musí být k dispozici na každé webové stránce (pravidlo je podmíněně povinné) (Blind Friendly, 2019).

- Odkaz na mapu stránek je k dispozici v patičce webu.
- Vyhledávání je v pravém horním rohu

<span id="page-43-1"></span>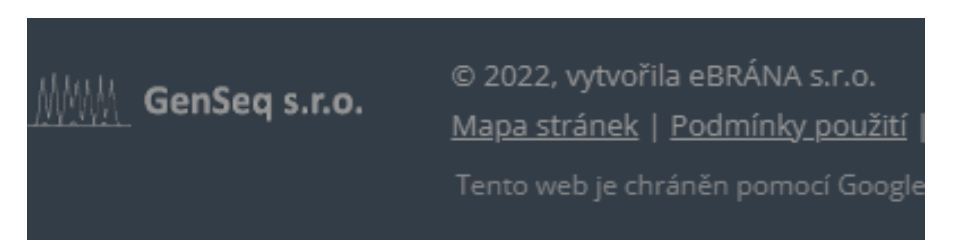

*Obrázek 12 Odkaz na mapu stránek v patičce (Zdroj: Autor)*

**Pravidlo č.21**: Každá webová stránka musí mít výstižný název odpovídající jejímu obsahu (pravidlo je povinné) (Blind Friendly, 2019).

- Názvy jednotlivých stránek jsou v pořádku a jsou realizovány pomocí značky <*title>*. Vystihují obsah stránky.

**Pravidlo č.22**: Každý formulářový prvek musí mít popisek vystihující požadovaný obsah. (pravidlo je povinné) (Blind Friendly, 2019).

- Formuláře obsahují popisky řešené pomocí značky <*label>* i atributu <*id>.* 

**Pravidlo č. 23**: Pokud uživatel učiní chybu při vyplňování webového formuláře, musí být k dispozici informace o tom, ve které položce je chyba. Pokud to charakter webového formuláře nevylučuje, musí být k dispozici rovněž informace, jak tuto chybu odstranit. (pravidlo je podmíněně povinné) (Blind Friendly, 2019).

- Při chybě ve vyplňování pole email v kontaktním formuláři, se uživateli zobrazí upozornění na chybu, pouze, když je zapnutý JavaScript. (Při zadání chybného emailu vypíše "Ve formuláři byly nalezeny chybné položky. Opravte prosím chyby a zkuste to znovu" a "Hodnota email musí být email")

**Pravidlo č.24**: Text odkazu nebo jeho přímo související text musí výstižně popisovat cíl odkazu. Jestliže odkaz vede na jiný typ souboru, než je webová stránka, musí být odkaz doplněn sdělením o typu, případně o velikosti tohoto souboru (pravidlo je povinné) (Blind Friendly, 2019).

- Odkazy na jiné typy souborů, než je webová stránka, obsahují vždy popis o typu souboru a velikosti souboru. Odkazy obsahují i atribut *title.*

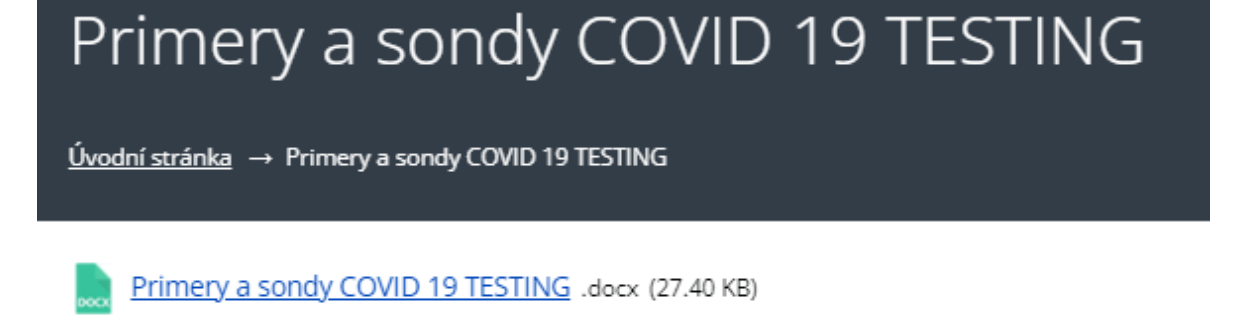

<span id="page-45-0"></span>*Obrázek 13 Info o souboru (Zdroj: Autor)*

**Pravidlo č.25**: Každý rám musí mít vhodné jméno či popis vyjadřující jeho smysl a funkčnost (pravidlo je povinné) (Blind Friendly, 2019).

- Jediný rám na stránce je pro reCAPTCHU, realizován pomocí atributu <*iframe>* a je vhodně popsaný.

**Pravidlo č.26**: Sémantické značky, které jsou použity pro formátování obsahu, musí být použity ve zdrojovém kódu tak, aby odpovídaly významu obsahu (pravidlo je povinné) (Blind Friendly, 2019).

- Při tomto testu nebyl na webu nalezen žádný rozpor s daným pravidlem.

**Pravidlo č.27**: Prvky značkovacího jazyka, které jsou párové, musí mít vždy uvedenu počáteční a koncovou značku. Značky musí být správně zanořeny a nesmí docházet k jejich křížení (pravidlo je povinné) (Blind Friendly, 2019).

- Zanoření a ukončení značek je v pořádku.

**Pravidlo č.28**: Ve zdrojovém kódu musí být určen hlavní jazyk obsahu webové stránky. (pravidlo je povinné) (Blind Friendly, 2019).

- Ve zdrojovém kódu webové stránky je hlavní jazyk určen atributem *lang="cs".*

**Pravidlo č.29**: Prvky tvořící nadpisy a seznamy musí být korektně vyznačeny ve zdrojovém kódu a musí být výstižné (pravidlo je povinné) (Blind Friendly, 2019).

- Všechny nadpisy jsou správně označeny značkou *<h>,* ale hierarchie nadpisů není správně. Jsou použity nadpisy h1, h2 a h4. Nadpis h3 není použit.
- Seznamy jsou správně označeny pomocí atributu <*ol>* nebo *<ul>.*

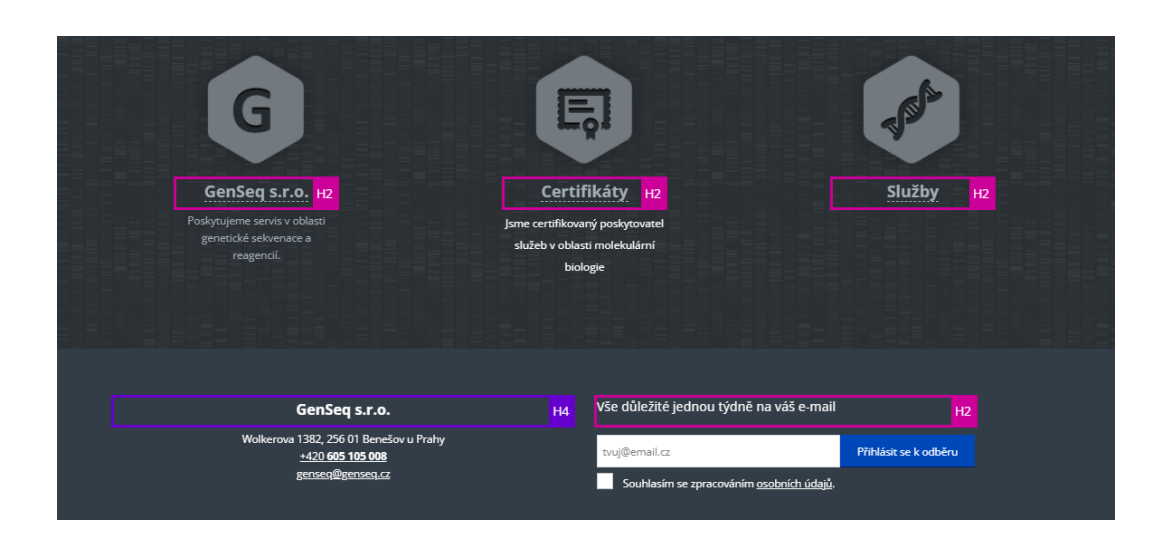

*Obrázek 14 Špatná hierarchie nadpisů (Zdroj: Autor)*

<span id="page-46-0"></span>**Pravidlo č.30**: Je-li tabulka použita pro zobrazení tabulkových dat, musí obsahovat značky pro záhlaví řádků nebo sloupců (pravidlo je povinné) (Blind Friendly, 2019).

- Na webové stránce se vyskytuje pouze jedna tabulka nesoucí tabulková data, ale značku záhlaví <*th>* neobsahuje.

**Pravidla č.31**: Obsah všech tabulek musí dávat smysl čtený po řádcích zleva doprava. (pravidlo je povinné) (Blind Friendly, 2019).

- Jediná tabulka, která byla nalezena na webové stránce, tak dává smysl při čtení po řádcích zleva doprava.

**Pravidlo č.32**: Každá webová stránka musí vždy obsahovat prohlášení o tom, že forma uveřejnění informací je v souladu s touto vyhláškou (prohlášení o přístupnosti) nebo odkaz na toto prohlášení (pravidlo je povinné) (Blind Friendly, 2019).

- Webová stránka neobsahuje prohlášení o přístupnosti

#### <span id="page-47-0"></span>4.2.2 **WAI-ARIA**

Pro vytvoření přístupné webové aplikace je důležité mít správné navržení struktury oblastí. K vybudování oblastí slouží HTML5 sekční elementy a ARIA role z kategorie Landmark Roles. Sekční elementy je dobré používat, ale je potřeba tyto elementy doplnit vždy o ARIA role, protože starší verze prohlížečů vyžadují označení pomocí ARIA rolí. ARIA byla testována pomocí nástroje Wave Evalution Tool.

#### **Testovaní jednotlivých oblastí a jejich rolí**

- *<header role="banner">* Hlavička stránky musí být označena pomocí role banner.
- Hlavička stránky pomocí role banner označena není.
- *<nav role="navigation">* Navigace stránky musí být označena pomocí role navigation. Může být více navigací na stránce.
- v tomto případě je to v pořádku viz obr.15

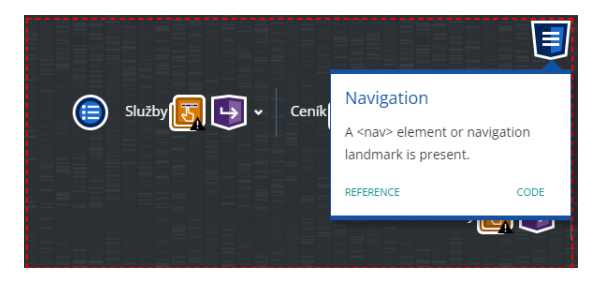

*Obrázek 15 Role navigation (Zdroj: Autor)*

<span id="page-47-2"></span><span id="page-47-1"></span>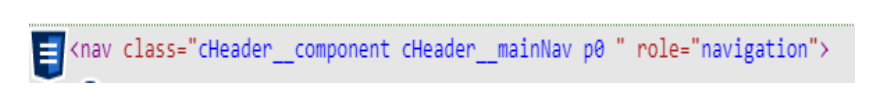

*Obrázek 16 Role navigation (Zdroj: Autor)*

- *<form role="search">* Vyhledávání musí být označeno pomocí role search.
- v tomto případě je to v pořádku viz obr.17

Q <form class="js\_\_searchForm" role="search" action="/vyhledavani" method="POST"> *Obrázek 17 Role search (Zdroj: Autor)*

- *<main role="main">* Hlavní oblast stránky musí být označena pomocí role main.
- v tomto případě je to v pořádku viz obr.18

<span id="page-48-1"></span><span id="page-48-0"></span>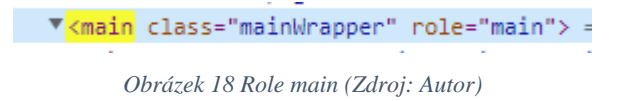

- *<aside role="complementary">* Pokud se boční lišta na stránce vyskytuje, musí bát označena *<aside role="complementary">.*
- Na webu se boční lišta nenachází
- *<footer role="contentinfo">*  Patička stránky musí být označena pomocí role contentinfo.
- v tomto případě v pořádku viz obr.19

<span id="page-48-2"></span>▼<footer class="siteFooterWrapper " role="contentinfo"> *Obrázek 19 Role contentinfo (Zdroj: Autor)*

Použitý automatický nástroj Wave accessibility evaluation tool nalezl kolem 35 ARIA upozornění. Nejčetnější upozornění bylo na atribut *tabindex,* který je použit v navigaci. Ale dle ARIA 1.1 je to v pořádku. Další upozornění se týkaly ohledně *aria-label.* Všechna jednotlivá upozornění byla zkontrolována a nebyla nalezena větší chyba. Ukázky použití *aria-label* jsou k nalezení viz obr.20.

<span id="page-48-3"></span>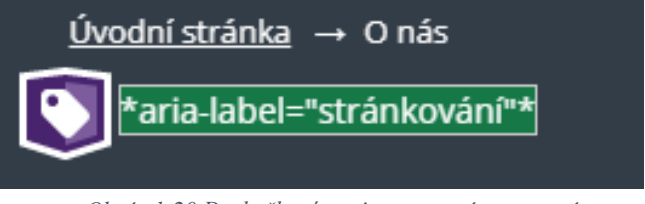

*Obrázek 20 Drobečková navigace popsána pomocí aria-label (Zdroj: Autor)*

V tomto případě viz obr.21 je drobečková navigace, která je správně označena pomocí role navigation, ale jelikož se jedná o další navigaci, tak musí být popsána i pomocí aria-label, což splňuje.

```
<nav class="cCrumb " role="navigation" aria-label="stránkování">
```
<span id="page-49-1"></span>*Obrázek 21 Drobečková navigace popsána pomocí role a aria-label (Zdroj: Autor)*

## <span id="page-49-0"></span>4.2.3 **Shrnutí výsledků analýzy**

Při testování se našla tyto pravidla, která byla porušena:

- Pravidlo 1: Obrázky a loga neobsahují, nebo mají prázdný atribut alt.
- Pravidlo 3: Při vypnutí JavaScriptu nefungující slideshow, vyhledávání, mapy.
- Pravidlo 5: Odkazům chybí podtržení či barevné rozlišení
- Pravidlo 6: Nedostatečný kontrast písma a pozadí v patičce a písmem pod slideshowem
- Pravidlo 11: Načtení nové webové stránky do nového okna bez upozornění.
- Pravidlo 14: Časový limit pro slideshow není dostatečný.
- Pravidlo 23: Při chybném vyplnění formuláře, upozorní uživatele na chybu pouze při zapnutém JavaScriptu.
- Pravidlo 29: Nedodržení hierarchie nadpisů
- Pravidlo 30: Tabulka neobsahuje značku pro záhlaví <*th>.*
- Pravidlo 32: Na stránce není prohlášení o přístupnosti

## <span id="page-50-0"></span>4.3 **Analýza použitelnosti**

#### **Metodika testování použitelnosti**

Existuje několik metodik testování použitelnosti webu (např. heuristická analýza, analýza statistik návštěvnosti atd..). Tyto analýzy jsou vedeny odborníkem. Ale také lze postupovat uživatelským testováním, které je prováděno přímo uživateli za využití metodiky Steva Kruga. Metodika Steva Kruga je prezentována jako testování klíčových úkolů nízkým počtem testujících uživatelů nezávisle na testovací laboratoři. Analýza použitelnosti je realizována uživatelským testováním dle metodiky Steva Kruga bez použití laboratoře, protože v době realizace nebylo možné se potkávat. Poznatky lidí, kteří byli součástí testu, byly započítány do konečného stavu (Krug, 2003).

Uživatel č.1:

- Muž, 43 let, vzdělání: VŠ (Mgr.), zaměstnání: podnikatel a učitel angličtiny, umí částečně německy
- Středně pokročilý uživatel, na internetu tráví 2 hod./den (email, pracovní informace)
- Používá běžný notebook a prohlížeč Google Chrome

Uživatel č.2:

- Žena, 38 let, vzdělání: maturita (gymnázium), zaměstnání: osobní trenér, podnikatelka, neumí žádný jazyk
- Mírně pokročilý uživatel, na internetu tráví 1 hod./den (email, informace o zdraví)
- Používá tablet a prohlížeč Internet Explorer

Uživatel č.3:

- Muž, 25 let, vzdělání: VŠ (Bc.), zaměstnání: Účetní, středně pokročilá angličtina
- Pokročilý uživatel, na internetu tráví 4 hod./den (zábava, sociální sítě, email, pracovní informace)
- Používá herní notebook a prohlížeč Google Chrome

Uživatel č.4:

- Žena, 30 let, vzdělání: VŠ (Mgr.), zaměstnání: učitel angličtiny na gymnáziu
- Mírně pokročilý uživatel, na internetu tráví 1 hod./den (email, pracovní informace)
- Používá běžný notebook a prohlížeč Microsoft Edge

Uživatel č. 5:

- Muž, 50 let, vzdělání: maturita (průmyslová škola), zaměstnání: vedoucí údržby
- Mírně pokročilý uživatel, na internetu tráví 1,5 hod./den (YouTube, zprávy)
- Používá stolní počítač a prohlížeč Internet Explorer

Ani jeden z těchto uživatelů před tímhle testem neměl zkušenost s testovanými webovými stránkami. Byly připraveny 4 uživatelské scénáře.

#### <span id="page-52-0"></span>4.3.1 **Uživatelské scénáře a výsledky testů**

#### **Uživatelský scénář č.1: provést objednávku**

Scénář č.1: Představte si situaci, že potřebujete zrealizovat objednávku jakékoliv služby ze stránky www.genseq.cz.

#### Uživatel č.1:

- 1. Uživatel z menu klepnutím vybírá "Služby".
- 2. Z nabídnutých služeb vybírá "Custom dna sequencing" a je přesměrován na jinou stránku.
- 3. Uživatel by pak objednal z externí stránky kliknutím na "order now".

#### Uživatel č.2:

- 1. Uživatel najel kurzorem na "Služby" a klepnutím na "next generation sequencing" je přesměrován na externí stránku.
- 2. Vrací se zpět, a zkouší kliknout na "Služby".
- 3. Kliká na "Custom dna sequencing" a je přesměrován na jinou stránku, ale jelikož neumí anglicky nic si z ní neobjednává.
- 4. Pak kliká na kontakty.
- 5. Zde vyplnil formulář a odeslal zájem o objednávku.

#### Uživatel č.3:

- 1. Uživatel z menu vybírá "Služby".
- 2. Kliká na "next generation sequencing" a je přesměrován na jinou stránku.
- 3. Zde by objednal kliknutím na "order now".

#### Uživatel č.4:

- 1. Uživatel najel kurzorem na "Služby" a klepnutím vybírá "DNA & RNA Oligonucleotides" – je přesměrován na jinou stránku.
- 2. Uživatel jiné stránce nevěří a kliká na "O nás".
- 3. Zde se dočítá, že stránka, na kterou byla přesměrována spolupracuje s touto firmou.
- 4. Po najetí kurzoru na "služby" znovu kliká na "DNA & RNA Oligonucleotides".
- 5. Uživatel by objednal kliknutím na "order now".

Uživatel č.5:

- 1. Uživatel najel kurzorem na "služby" a klepnutím na "next generation sequencing" je přesměrován na jinou stránku.
- 2. Vrací se zpět, a zkouší kliknout na "Služby".
- 3. Kliká na "next generation sequencing" a je přesměrován na jinou stránku, ale jelikož neumí anglicky nic si z ní neobjednává.
- 4. Uživatel to vzdává.

#### **Uživatelský scénář č.2: zjistit služby nabízené firmou Genseq**

Scénář č.2: Představte si situaci, kdy jste zaslechli o firmě Genseq, ale nevíte, co nabízí za služby a chcete se je dozvědět.

#### Uživatel č.1:

- 1. Uživatel volí položku "O nás", kde si čte informace o této firmě
- 2. Následně kliká na "Služby"
- 3. Zde vybírá "next generation sequencing" a je přesměrován na jinou stránku
- 4. Na jiné stránce se dočítá informace o službě

#### Uživatel č.2:

- 1. Uživatel volí položku "Služby"
- 2. Následně kliká na "custom dna sequencing" a je přesměrován na jinou stránku
- 3. Neumí anglicky, takže se vrací a kliká na odkaz "o nás"
- 4. Zde se dočítá informace o firmě

#### Uživatel č.3:

- 1. Uživatel najel kurzorem na "Služby a kliká na "next generation sequencing" je přesměrován na jinou stránku
- 2. Na jiné stránce se dočítá informace o službě

#### Uživatel č.4:

- 1. kliká na "Služby"
- 2. Zde vybírá "next generation sequencing" a je přesměrován na jinou stránku
- 3. Na jiné stránce se dočítá informace o službě

#### Uživatel č.5:

- 1. Uživatel najel kurzorem na "Služby" a klepnutím na "next generation sequencing" je přesměrován na jinou stránku.
- 2. Vrací se zpět, a zkouší kliknout na "O nás".
- 3. Zde se dočítá informace o firmě

#### **Uživatelský scénář č.3: Cena služeb**

Scénář č.3: Představte si situaci, kdy byste měli zájem o nějakou službu, ale nevíte jejich cenu, která je pro vás rozhodující, zda si službu objednáte.

Uživatel č.1:

- 1. Kliká na "Ceník"
- 2. Zde se dočítá ceny za jednotlivé sekvenace

Uživatel č.2:

- 1. Kliká na "Ceník"
- 2. Zde se dočítá ceny za jednotlivé sekvenace

Uživatel č.3:

- 1. Kliká na "Ceník"
- 2. Zde se dočítá ceny za jednotlivé sekvenace

Uživatel č.4:

1. Kliká na "Ceník"

2. Zde se dočítá ceny za jednotlivé sekvenace Uživatel č. 5 $\cdot$ 

- 1. Kliká na "Ceník"
- 2. Zde se dočítá ceny za jednotlivé sekvenace

#### **Uživatelský scénář č.4: Reklamace objednávky**

Scénář č4: Představte si situaci, že jste si objednali službu, ale jste s ní nespokojeni, a chcete ji reklamovat.

Uživatel č.1:

1. Kliká na odkaz "Kontakty"

2. Zde se dozvídá telefonní číslo nebo email, na které by se obracel Uživatel č.2:

- 1. Kliká na odkaz "Kontakty"
- 2. Zde se dozvídá email, na který by napsal

Uživatel č.3:

1. Z úvodní stránky se dozvídá telefonní číslo a email, na které by se obracel Uživatel č.4:

- 1. Kliká na odkaz "Kontakty"
- 2. Zde vyplňuje kontaktní formulář, ve kterém popisuje jeho problém ohledně objednávky

Uživatel č.5:

- 1. Kliká na odkaz "Kontakty"
- 2. Zde se dozvídá telefonní číslo, na které by volal

Většinu vlastností použitelnosti jako kompletní pochopitelnost a orientaci na webu, efektivitu a zapamatovatelnost hodnotili testovaní uživatelé uspokojivě. Jediné připomínky měli u sekce služeb a testování scénáře č.1, dle kterého si měli objednat nějakou službu od firmy Genseq. U tohoto scénáře měla většina uživatelů problém se zorientovat, kvůli přesměrování na jiné stránky bez upozornění. Jeden uživatel nedokázal objednávku zrealizovat a scénář č.1 vzdal. Většina nevěděla, že firma Genseq spolupracuje ještě s jinou firmou, a kvůli tomu byli zmatení při přesměrování na jinou stránku. Ocenili by, kdyby informace o distribuci pro jinou firmu byla na úvodní stránce, a ne jen v sekci "O nás". Dále by bylo dobré k jednotlivým stránkám v sekci služby, a také na stránce ceníku vložit tlačítko ohledně dotazů, které by návštěvníky přesunulo ke kontaktům a kontaktnímu formuláři.

## <span id="page-56-0"></span>4.4 **Responzivní design**

Responzivní design je testován na více zařízení. Jedná se o smartphone Samsung Galaxy a52s, tablet Samsung Galaxy tab s6, iPad, iPhone X, MacBook a notebook Dell latitude E5590. Prohlížeče, které byly použity: Internet Explorer, Microsoft Edge, Google Chrome, Safari a Mozilla Firefox. Responzivita byla testována pomocí doplňků v prohlížeči. Např. Google Chrome zahrnuje Device Mode & Mobile Emulation.

V tomto testu web prošel skoro bez chyby. Jediná chyba nastala na úvodní stránce při testování na smartphonech Samsung Galaxy a52s a iPhone X. Při zobrazení úvodní stránky, se text a tlačítka v slideshow nepřizpůsobují. Tuto chybu je potřeba odstranit.

<span id="page-56-1"></span>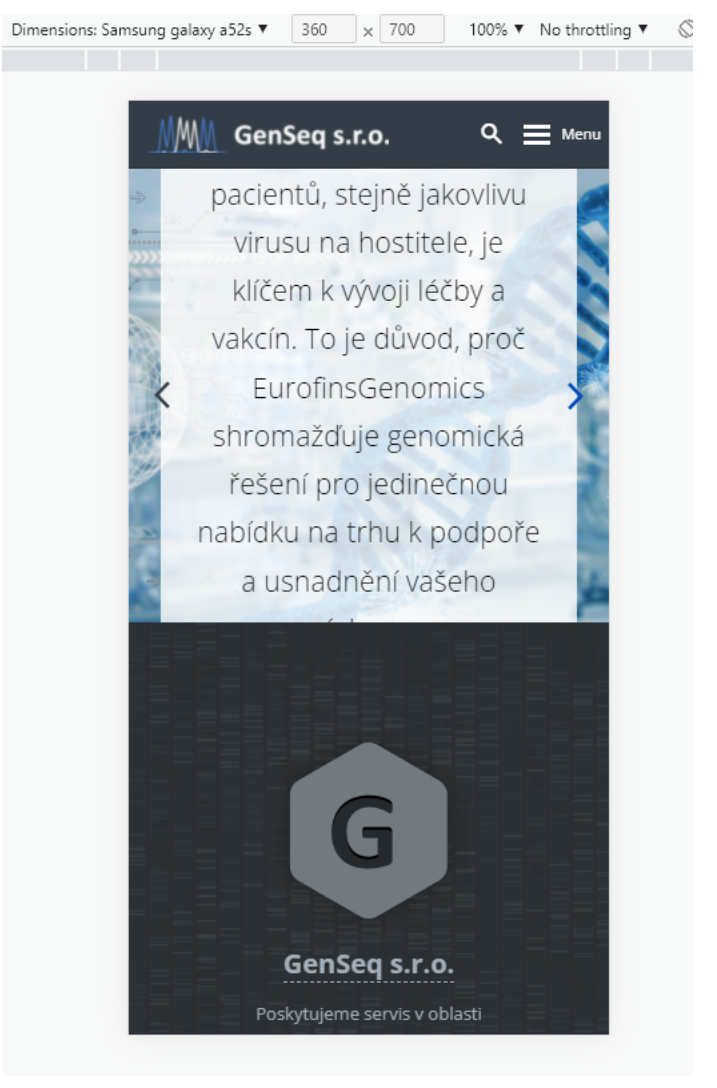

*Obrázek 22 Neresponzivní text v slideshow pro mobilní zařízení (Zdroj: Autor)*

# <span id="page-57-0"></span>5 **Návrh pro optimalizaci webu**

Hlavním cílem tohoto návrhu optimalizace je pomoct k dosažení přístupného webu. V předchozí části této práce byla provedena analýza přístupnosti. Byla prováděna dle Pravidel tvorby přístupného webu. Díky této analýze jednotlivých pravidel, byly nalezeny nedostatky webu v ohledu přístupnosti. Tyto jednotlivé nedostačující prohřešky proti pravidlům je potřeba ošetřit k dosažení přístupného webu. Mezi další cíle patří vyladění designu slideshowu, zprovoznění responzivity ohledně slideshowu a zlepšení obsahu webu.

#### <span id="page-57-1"></span>5.1 **Návrh pro zlepšení přístupnosti webu**

Analýzou přístupnosti se podařilo zjistit 9 nedostatků porušujících pravidla přístupnosti. Pro dosažení přístupného webu je potřeba tyto jednotlivé nedostatky ošetřit.

#### **Pravidlo 1**

Veškerý netextový obsah, který je uživateli prezentován, má svou textovou alternativu, sloužící ke stejnému účelu (Blind Friendly, 2019).

- U tohoto pravidla je potřeba doplnit obrázkům, které nesou nějaké sdělení alternativní textový popisek. Do příslušné značky u popisovaného prvku (<*img*>) je důležité zapsat atribut *alt*, do kterého se napíše popisek obrázku. Popisek by měl vyjadřovat význam daného obrázku. Pokud by nenesl žádnou významovou informaci, nechá se atribut alt prázdný, ale musí být stále přítomný. Pro příklad:
- $\langle \text{img src} = \text{``images/obrazek1.jpg}$ " alt = "genetické buňky"/>
- $\langle$ img src="/data/filecache/10/logo\_barevne.png" alt = "Barevné logo firmy Genseq" title ="Barevné logo Genseq">
- <img src="/data/filecache/10/20barcodu\_zdarma.jpeg" alt ="Leták s akcí na barcody zdarma">
- $\langle \text{img src} = \text{``data/filecache/10/loop}$  cernobile" alt  $= \text{``Černobílé logo firmy Genseq''>}$

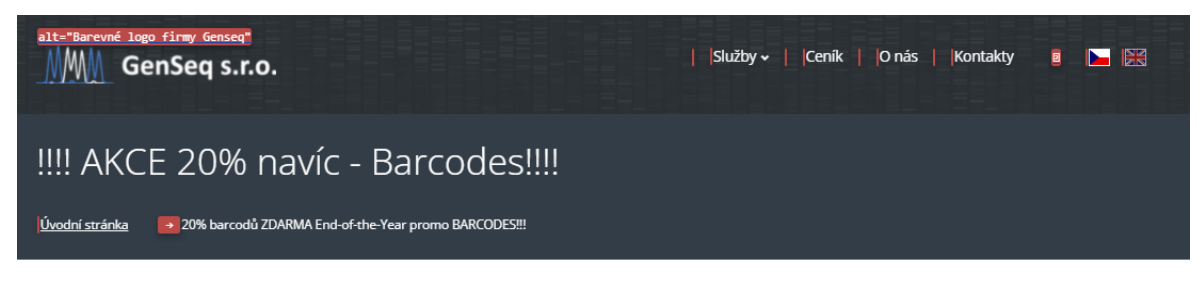

Akce na 20% barcodů ZDARMA.

alt="Leták s akcí na barcody zdarma."

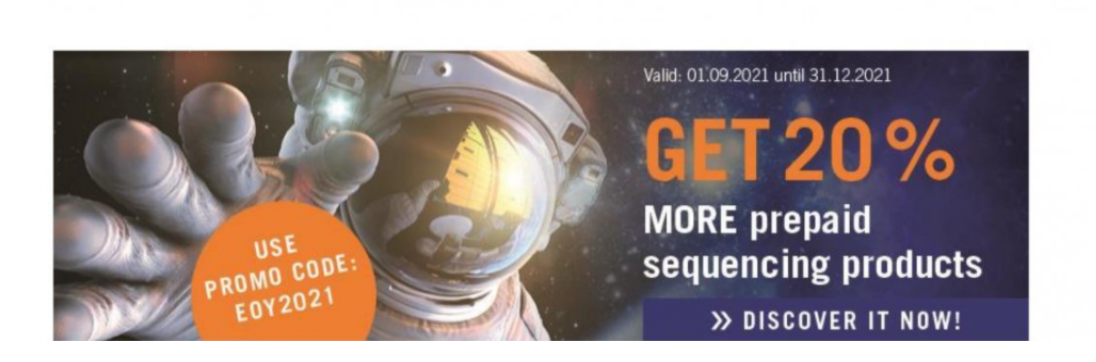

<span id="page-58-0"></span>*Obrázek 23 Zobrazení alt atributu u návrhu řešení (Zdroj: Autor)*

#### **Pravidlo 3**

Informace sdělované pomocí doplňků na straně uživatele musí být dostupné i bez kteréhokoli z těchto doplňků. Pravidlo je podmíněně povinné. V případě jeho nedodržení musí být v prohlášení o přístupnosti uveden důvod (Blind Friendly, 2019)..

- Pro ošetření tohoto pravidla je zapotřebí zprovoznit funkce jako slideshow, mapu a kontaktní formulář, tak aby byli funkční i bez zapnutého JavaScriptu. V případě, že se nepodaří tohoto ošetření dosáhnout, mělo by se to zapsat do prohlášení o přístupnosti.

#### **Pravidlo 5**

Informace sdělované barvou musí být dostupné i bez barevného rozlišení a barvy popředí a pozadí textu musí být vůči sobě dostatečně kontrastní (Blind Friendly, 2019).

- Odkazy je potřeba odlišit nejen barvou ale i podtržením.

#### **Pravidlo 6**

Barvy popředí a pozadí textu (nebo textu v obrázku) musí být vůči sobě dostatečně kontrastní, jestliže text nese významové sdělení (pravidlo je povinné) (Blind Friendly, 2019).

- Toto pravidlo je porušeno špatným kontrastem mezi pozadím a textem v patičce a také textem pod slideshowem. Nápravu lze zrealizovat změnou barvy písma či barvy pozadí. Konkrétně v tomto případě je vhodnější barvu pozadí neměnit a změnit barvu písma na barvu bílou viz obrázek č.24.

<span id="page-59-0"></span>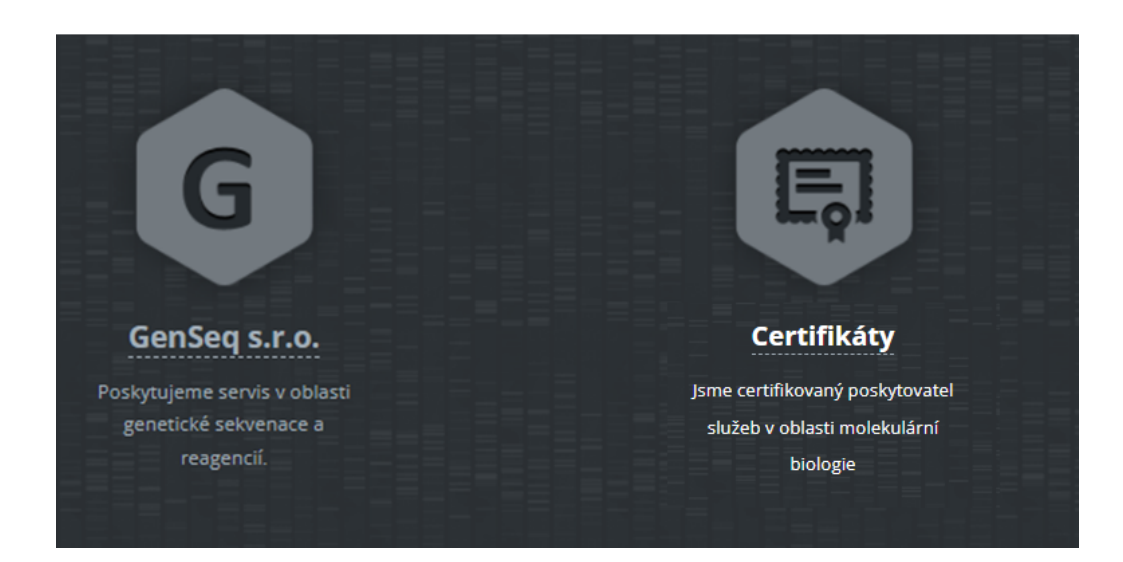

*Obrázek 24 Rozdíl mezi původní barvou textu a novou barvou textu (Zdroj: autor)*

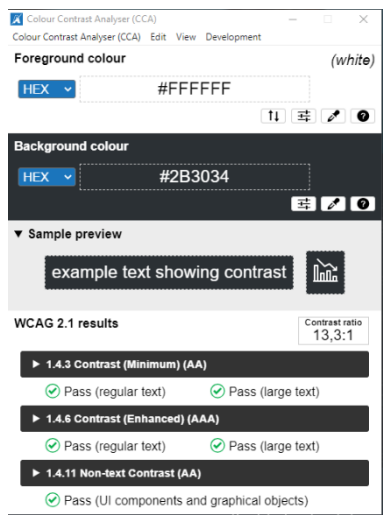

<span id="page-60-0"></span>*Obrázek 25Výsledek kontrastu návrhu změněné barvy textu (Zdroj: Autor)*

#### **Pravidlo 11**

Načtení nové webové stránky do nového okna prohlížeče musí být možné jen v odůvodněných případech a uživatel na to musí být předem upozorněn (pravidlo je povinné) (Blind Friendly, 2019).

- Pro ošetření tohoto pravidla je zapotřebí upozornit uživatele včas na to, že bude přesměrován do jiného okna. To lze provést buď přímo v textu odkazu, nebo alespoň pomocí atributu title.
- <a href="http://www.eurofinsgenomics.eu" target="\_blank" **title="odkaz se otevře v novém okně"**>Eurofins</a>

#### **Pravidlo 23**

Pokud uživatel učiní chybu při vyplňování webového formuláře, musí být k dispozici informace o tom, ve které položce je chyba. Pokud to charakter webového formuláře nevylučuje, musí být k dispozici rovněž informace, jak tuto chybu odstranit (pravidlo je podmíněně povinné) (Blind Friendly, 2019).

Zprovoznit upozornění na chybu i bez zapnutého JavaScriptu.

#### **Pravidlo 29**

Prvky tvořící nadpisy a seznamy musí být korektně vyznačeny ve zdrojovém kódu a musí být výstižné (pravidlo je povinné) (Blind Friendly, 2019).

- Pro ošetření špatné hierarchie nadpisů stačí nadpisy správně seřadit. Na webové stránce jsou nadpisy h1, h2 a h4. Nadpis h4 stačí přepsat na h3.

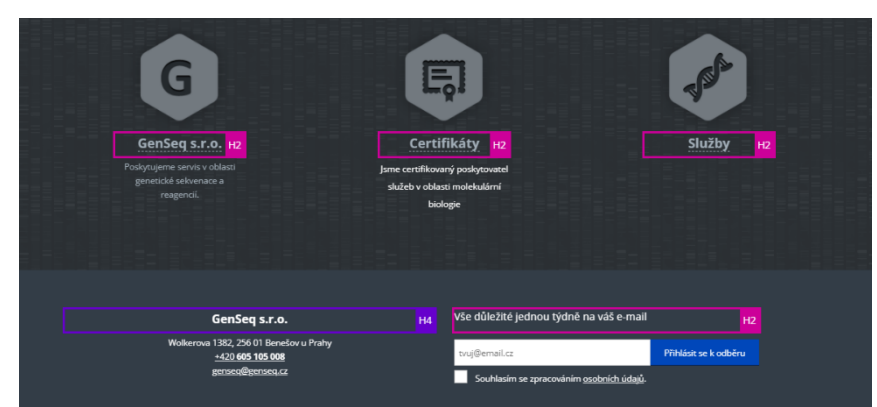

<span id="page-61-0"></span>*Obrázek 26 Přeskočení nadpisu h3 (Zdroj: Autor)*

#### **Pravidlo 30**

Je-li tabulka použita pro zobrazení tabulkových dat, musí obsahovat značky pro záhlaví řádků nebo sloupců (pravidlo je povinné) (Blind Friendly, 2019).

- Doplnění značky pro záhlaví <*th>* pro tabulku.

#### **Pravidlo 32**

Každá webová stránka musí vždy obsahovat prohlášení o tom, že forma uveřejnění informací je v souladu s touto vyhláškou (prohlášení o přístupnosti) nebo odkaz na toto prohlášení (pravidlo je povinné) (Blind Friendly, 2019).

- Vložení na web prohlášení o přístupnosti, které musí zahrnovat sdělení o tom, že informace jsou uveřejněny ve formě, která je v souladu s vyhláškou o přístupnosti.

#### **WAI-ARIA**

Aria z pohledu orientačních bodů i z pohledu atributů aria-label je na tomto webu řešena dobře. Jediná věc, kterou je potřeba upravit, je hlavička, která není označena pomocí role banner.

## <span id="page-62-0"></span>5.2 **Návrh pro zlepšení obsahu**

 Z analýzy obsahu bylo mimo jiné zjištěno, že web má minimální či žádnou délku textového obsahu. Pouze sekce "O nás" a "Kontakty" obsahují delší smysluplnější text.

- Je potřeba doplnit text u sekce "Služby". Tato sekce obsahuje pouze odkazy na jinou stránku. Každou nabízenou službu je potřeba rozepsat a popsat alespoň z části, aby si lidé mohli představit, co ta služba představuje. Pod tento text, nebo případně do textu, vložit odkaz na jinou stránku.
- V sekci "Úvod" je potřeba napsat hlavní silné stránky této firmy, třeba nějaký soupis výhod oproti konkurenci a důležité informace, které by uživatelé neměli přehlédnout.
- Dále byla nalezena v mapě stránek sekce "Novinky". V této sekci je poslední příspěvek z roku 2019. Tuto sekci je potřeba buď odstranit, nebo pravidelně upravovat a přidávat příspěvky. Pokud bude zvolena druhá varianta (pravidelné přidávání příspěvků), bylo by prospěšné tuto sekci přidat do horní navigace, aby se uživatelé k ní lehce dostali.

## <span id="page-63-0"></span>5.3 **Návrh na zlepšení designu**

Na úvodní stránce slideshow nepůsobí moc reprezentativně a kvalitně, proto je potřeba slideshow opravit. Návrh zlepšení vzhledu slideshow viz obrázek č.28.

V původním slideshowu nebyly zarovnané texty, ani tlačítka. Na většině slidů není žádný text, takže uživatel nemá dostatečné informace o tom, kam se může prokliknout.

Pozadí slideshowu také nebylo vhodně zvolené ve většině případů. Původní slideshow viz obrázek č.27.

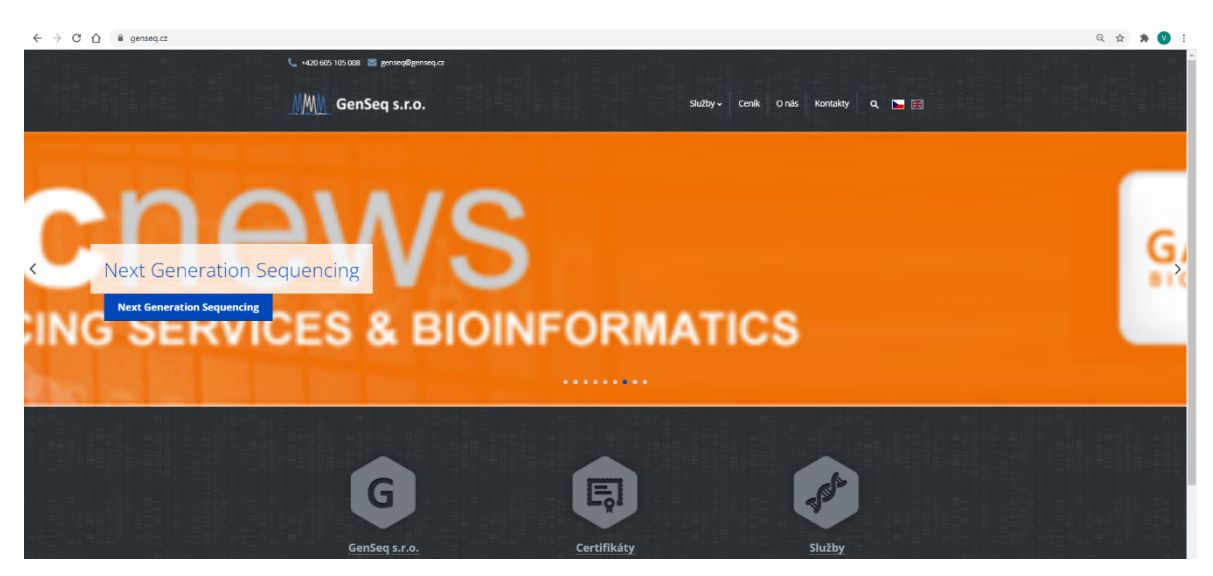

*Obrázek 27 Původní slideshow (Zdroj: Autor)*

<span id="page-63-2"></span><span id="page-63-1"></span>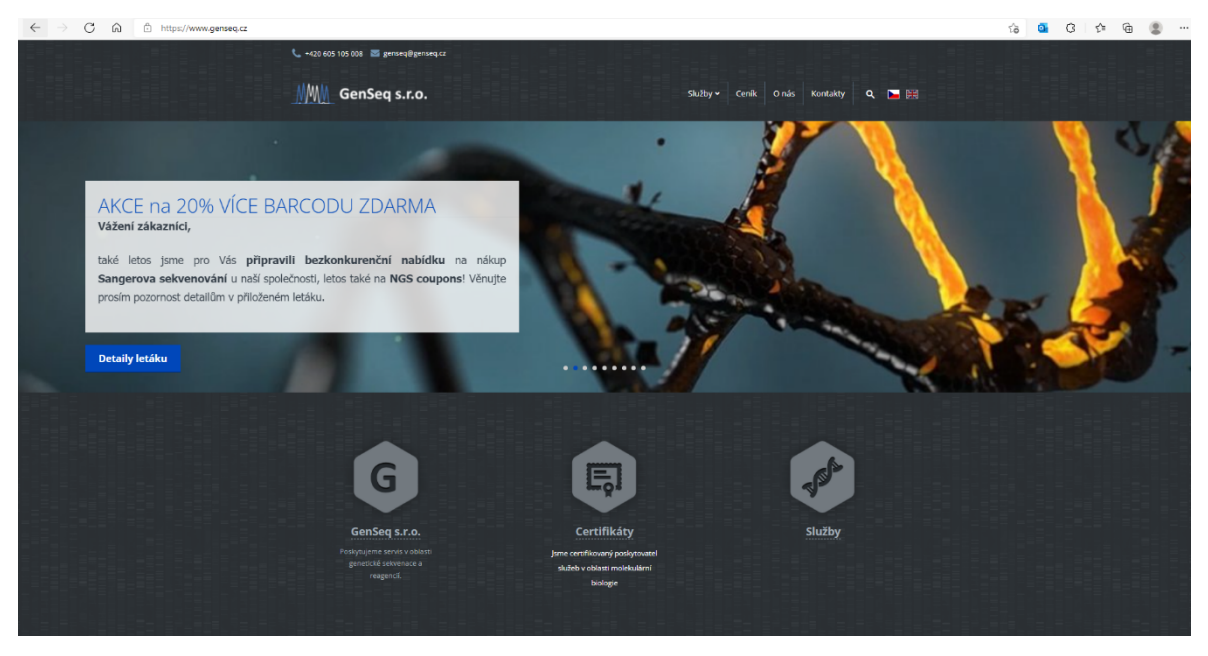

*Obrázek 28 Návrh nově vypadajícího slideshow (Zdroj: Autor)*

#### **Responzivní design**

Při testu responzivity webu byla nalezena jediná chyba. A to na úvodní stránce, kde se ve slideshowu nepřizpůsobuje text ani tlačítka pro mobilní zařízení.

Pro zdokonalení responzivity webu je potřeba tuto chybu opravit. Opravy lze dosáhnout přepsáním jednotek *pt* u velikosti textu, a tlačítek do jednotek *em* nebo *px.* Návrh na zlepšení responzivity lze vidět viz obr.30.

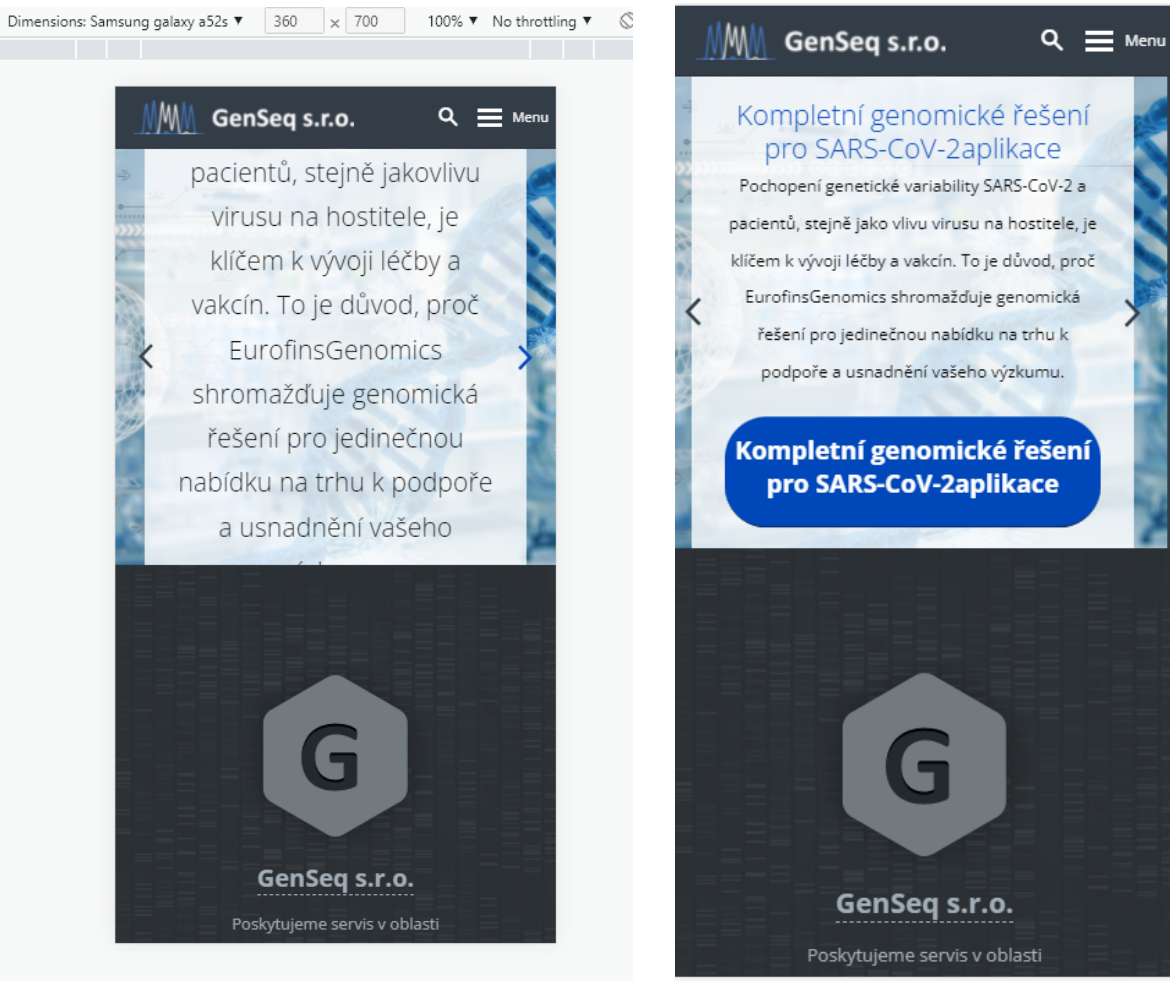

*Obrázek 29 Původní respozivita slideshow na mobilním zařízení (Zdroj: Autor)*

<span id="page-64-1"></span><span id="page-64-0"></span>*Obrázek 30 Návrh na zlepšení responzivity (Zdroj: Autor)*

## <span id="page-65-0"></span>6 **Závěr**

Tato bakalářská práce se věnovala tématu přístupnosti a použitelnosti webových stránek a návrhu na zlepšení přístupnosti daného webu.

V rešeršní části byly provedeny analýzy potřebných metod, které byly následně použity pro realizaci praktické části bakalářské práce.

Analýza požadavků byla provedena řízeným rozhovorem s majitelem stránek. Na základě tohoto rozhovoru byly provedeny analýzy, které majitel požadoval. Jedná se o analýzu přístupnosti a použitelnosti. Hlavním cílem byla analýza přístupnosti a návrh pro její zlepšení, další analýzy byly prováděny po dílčích částech.

Analýza použitelnosti je realizována uživatelským testováním dle odborníka Steva Kruga. Uživatelské testování bylo provedeno na pěti lidech, kteří se pak snažili realizovat 4 scénáře. Na základě poznatků testovaných osob je zřejmé, že by bylo dobré zlepšit přehlednost webu.

Analýza přístupnosti byla realizována dle Pravidel tvorby přístupného webu, která jsou součástí vyhlášky zákona č.99/2019 Sb. o přístupnosti internetových stránek. Při této analýze se podařilo zjistit pravidla, která byla porušena. Analýza byla uskutečněna pomocí automatického nástroje, a byla také provedena ručním testováním. Konkrétně bylo porušeno 9 pravidel. I přesto, že výsledky přístupnosti dopadly lépe než očekávání autora, tak z pohledu návštěvníka s postižením, lze testovaný web označit za nekvalitní. Pro takového návštěvníka je práce s takovým webem obtížná. Jedná se především o porušení pravidel, která se týkají textových alternativ netextových prvků či kontrastu textu v pozadí.

Dále byla testována responzivita webu na různých zařízení. Při tomto testu byla nalezena pouze jedna chyba na úvodní straně u slideshow.

Je potřeba se zaměřit na opravení chyb, které byly nalezeny v analýze přístupnosti. Doplnit alt atributy k obrázkům, zprovoznit web i bez použití JavaScriptu, doladit kontrast mezi písmem a pozadím, a opravit strukturu nadpisů. Pro weby je zcela užitečné, pokud jsou responzivní, takže v tomto případě, je potřeba opravit responzivitu slideshowu na úvodní stránce.

Pokud se zapracuje na nedostatcích, které byly nalezeny, bude to přínosem nejen pro samotnou firmu, samotný web, ale především pro uživatele webu.

## <span id="page-66-0"></span>7 **Seznam použitých zdrojů**

BARTOŠOVÁ, Kristýna, 2020. Analýza server logu - cenné informace z webu. *Digitální architekti* [online]. Plzeň, [cit. 2021-11-20]. Dostupné z: https://digitalniarchitekti.cz/clanek/analyza-server-logu-aneb-jak-ziskat-cenne-informaceo-vasem-webu/

BLAHOVÁ, Jitka, 2012. *Analýza návštěvnosti webového portálu cestovního ruchu* [online]. Brno, [cit. 2021-11-27]. Dostupné z: https://is.muni.cz/th/207171/esf\_m/Diplomova\_prace.pdf. Bakalářská práce. Masarykova univerzita, Ekonomicko-správní fakulta. Vedoucí práce Martin Šauner.

Blind Friendly, 2019. *Blind Friendly* [online]. Brno, [cit. 2021-12-19]. Dostupné z: www.blindfriendly.cz

CLIFTON, Brian, 2009. Google Analytics: Podrobný průvodce webovými statistikami. První. Brno: Computer Press, a.s. ISBN 978-80-251-2231-0.

ECCHER, Clint, 2010. Profesionální webdesign: techniky a vzorová řešení pro XHTML a CSS. Brno: Computer Press. ISBN 978-80-251-2677-6.

HECZKO, Michael, 2015. *Analýza a optimalizace webových stránek společnosti* [online]. Zlín, [cit.2022-09-27]. Dostupné z: https://digilib.k.utb.cz/bitstream/handle/10563/34175/heczko\_2015\_dp.pdf?sequence=1&is Allowed=y. Bakalářská. Univerzita Tomáše bati ve Zlíně. Vedoucí práce Bronislav Chramcov.

JANSEN, B. J, 2006. Search log analysis: What it is, what's been done, how to do it. Library and Information Science Research, 28(3). 407-432.

KADLEC, Tim, 2014. Responzivní design - profesionálně. První. Brno: ZONER software, a.s. ISBN 9788074132803.

KAUSHIK, Avinash, 2011. Webová analytika 2.0: kompletní průvodce analýzami návštěvnosti. Brno: Computer Press. ISBN 978-80-251-2964-7.

KRUG, Steve, 2003. Web design – Nenuťte uživatele přemýšlet! První. Brno: Computer Press. ISBN 80-7226-892-9.

LEXA, Josef, 2019. *Usnadnění přístupu ve webových aplikací* [online]. Plzeň, [cit. 2021- 12-09]. Dostupné z: https://dspace5.zcu.cz/bitstream/11025/37408/1/DP\_A17N0051P.pdf. Bakalářská. Západočeská univerzita v Plzni, Fakulta aplikovaných věd, Katedra informatiky.

SCHAFER, S M, 2009. HTML, XHTML a CSS: bible [pro tvorbu WWW stránek]: 4. vydání. Praha: Grada. ISBN 978-80-247-2850-6.

Sharkie, Craig a Fisher, Andrew, 2015. Responzivní webdesign: okamžitě. 1. vyd. Brno: Computer Press. [ISBN](https://cs.wikipedia.org/wiki/International_Standard_Book_Number) [978-80-251-4384-1](https://cs.wikipedia.org/wiki/Speci%C3%A1ln%C3%AD:Zdroje_knih/978-80-251-4384-1).

SKLENÁŘ, Pavel, 2006. Pavel sklenář: Optimalizované stránky. *Psklenar.cz* [online]. Brno, [cit. 2021-09-27]. Dostupné z: http://psklenar.cz/analyza-pristupnosti

SNÍŽEK, Martin, 2011. *A/B testování - kompletní průvodce* [online]. Praha, 12.5.2011 [cit. 2021-09-28]. Dostupné z: https://www.optimics.cz/ab-testovani-kompletni-pruvodce/

ŠTRUPL, Václav, 2008. *Komplexní analýza webových stránek* [online]. Zlín, [cit. 2021- 09-27]. Dostupné z:

http://www.vaclavak.net/files/komplexni\_analyza\_webovych\_stranek.pdf. Bakalářská. Vysoká škola ekonomická v Praze, Fakulta informatiky a statistiky. Vedoucí práce Ondřej Raška.

ŠPINAR, David, 2004. *Tvoříme přístupné webové stránky*. Brno: Zoner Press, ISBN 80- 86815-11-0.

TETÍK, Jakub, 2016. *Frontend responzivního webu s využitím HTML5 frameworků a buildovacích nástrojů* [online]. České budějovice, 2016 [cit. 2021-11-27]. Dostupné z: https://www.petrpexa.cz/diplomky/tetik.pdf. Bakalářská práce. Jihočeská univerzita v Českých Budějovicích, Pedagogická fakulta. Vedoucí práce Petr Pexa.

*Usability.gov, 2006. Heuristic Evaluations and Expert Reviews* [online]. Washington: U.S. General Services, 2006 [cit. 2021-12-05]. Dostupné z: https://www.usability.gov/how-toand-tools/methods/heuristic-evaluation.html

VRÁNKOVÁ, Michaela ©2022. *Pristupne-stranky.cz* [online]. [cit. 2022-1-05]. Dostupné z: https://pristupne-stranky.cz/

*W3C, ©2022* [online]. Čína: MIT, ERCIM, [cit. 2021-11-05]. Dostupné z: https://www.w3.org/WAI/standards-guidelines/

# <span id="page-69-0"></span>8 **Seznam použitých obrázků**

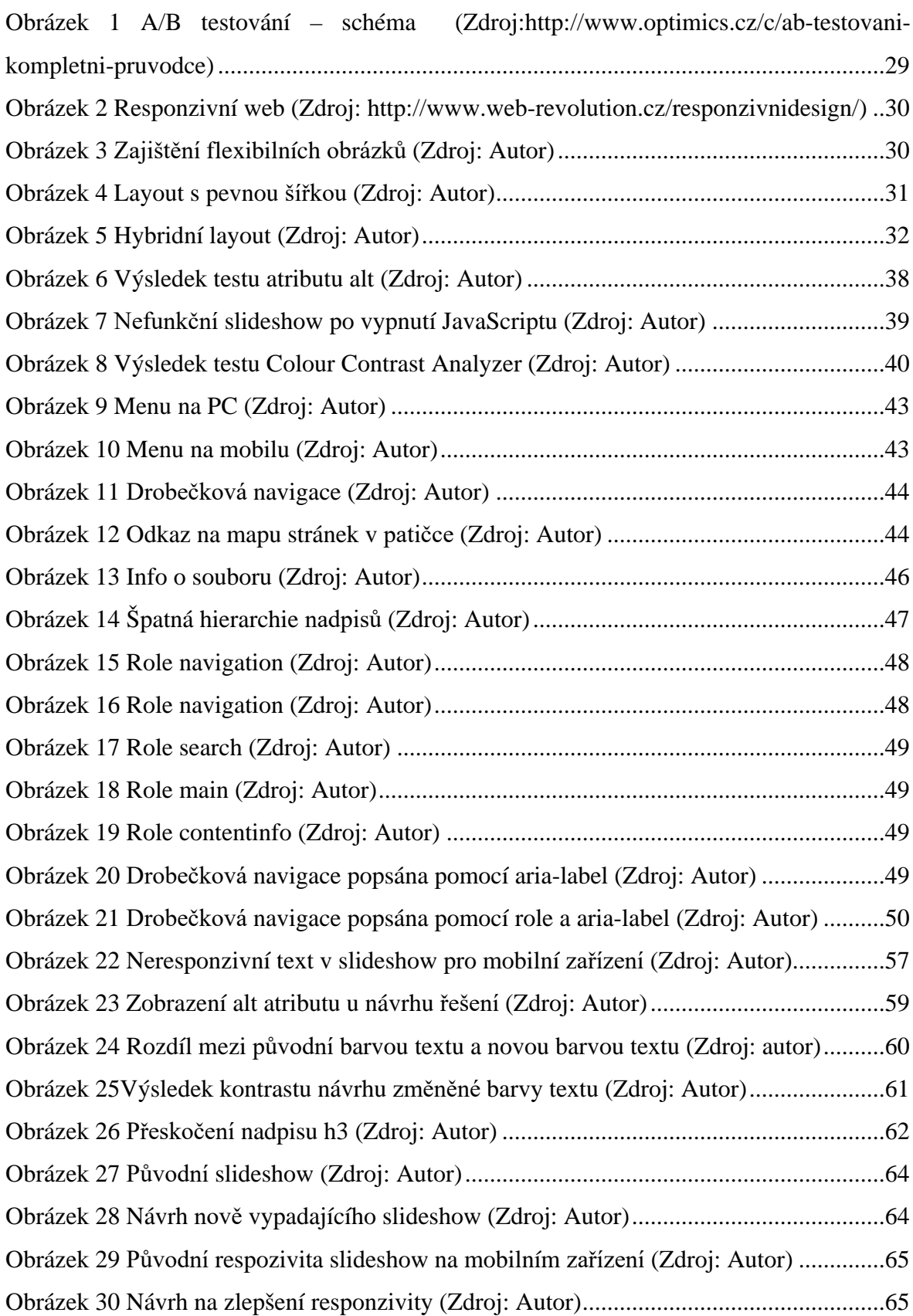